<span id="page-0-0"></span>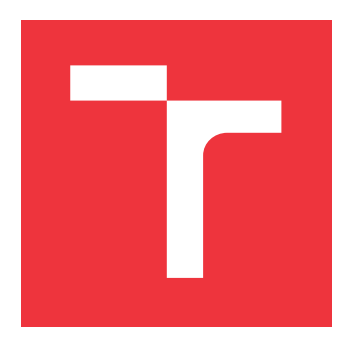

# **VYSOKÉ UČENÍ TECHNICKÉ V BRNĚ BRNO UNIVERSITY OF TECHNOLOGY**

**FAKULTA INFORMAČNÍCH TECHNOLOGIÍ FACULTY OF INFORMATION TECHNOLOGY**

**ÚSTAV POČÍTAČOVÉ GRAFIKY A MULTIMÉDIÍ DEPARTMENT OF COMPUTER GRAPHICS AND MULTIMEDIA**

# **ZOBRAZOVÁNÍ NA "LOOKING GLASS"**

**RENDERING ON "LOOKING GLASS"**

**BAKALÁŘSKÁ PRÁCE BACHELOR'S THESIS**

**AUTHOR**

**SUPERVISOR**

**AUTOR PRÁCE DOMINIK KOTÁB** 

**VEDOUCÍ PRÁCE prof. Dr. Ing. PAVEL ZEMČÍK**

**BRNO 2021**

Ústav počítačové grafiky a multimédií (UPGM) a metala v rok Akademický rok 2020/2021

# **Zadání bakalářské práce**

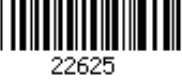

### Student: **Kotáb Dominik**

Program: Informační technologie

### Název: **Zobrazování na "Looking Glass" Rendering on "Looking Glass"**

Kategorie: Počítačová grafika

Zadání:

- 1. Prostudujte dokumentaci pro displeje typu "Looking Glass" a literaturu na téma 3D displeje.
- 2. Navrhněte postup zobrazování (například zobrazení 3D videa s "2 framy" na Looking glass, interpolace obrázků nebo možnost zobrazování "Lightfield")
- 3. Vyhodnoťte možnosti implementace navrženého postupu.
- 4. Implementujte postup a demonstrujte výsledky na vhodném příkladu.

5. Vyhodnoťte výsledky a možnosti pokračování v práci,

Literatura:

- Dle pokynů vedoucího
- Dokumentace na https://lookingglassfactory.com

Pro udělení zápočtu za první semestr je požadováno:

Body 1 až 3 zadání

Podrobné závazné pokyny pro vypracování práce viz https://www.fit.vut.cz/study/theses/<br>Vedoucí práce: **Zemčík Pavel. prof. Dr. Ing.** 

Vedoucí práce: **Zemčík Pavel, prof. Dr. Ing.** Vedoucí ústavu: Černocký Jan, doc. Dr. Ing.<br>Datum zadání: 1. listopadu 2020 1. listopadu 2020 Datum odevzdání: 12. května 2021 Datum schválení: 30. října 2020

# **Abstrakt**

Tato bakalářská práce se zaměřuje na zobrazování objektů z reálného světa na stereo displeji typu "Looking Glass", zařízení od firmy Looking Glass Factory Inc., jehož hlavní předností je trojrozměrné vykreslování. Součástí práce je návrh a implementace mobilní aplikace, která vytvoří za pomocí uživatele formát, který je následně umožněno na displej promítnout. První část práce představuje základy 3D zobrazování, ze kterých zařízení Looking Glass vychází. Druhou částí je návrh mobilní aplikace pro operační systém Android, která je založena na oficiální dokumentaci tohoto stereo zařízení. Výsledná mobilní aplikace pořizuje videozáznam zobrazovaného objektu, který je možné zastřihnout, stabilizovat a převést jej na formát vyžadovaný zařízením Looking Glass. Na displeji se pořízené objekty úspěšně vykreslují a vytváří trojrozměrnou iluzi.

# **Abstract**

This bachelor's thesis focuses on rendering real objects from real world on stereo display called "Looking Glass", a device from the company Looking Glass Factory Inc., whose main advantage is three-dimensional rendering. The working roots are designing and implementing a mobile application that, with the help of a user, creates a format, which can then be projected on the display. The first part of the thesis presents the basics of 3D rendering, on which the functionality of the device is based. The second part of the thesis covers the design of a mobile application for the Android operating system, which is based on the official documentation of this stereo display. The completed mobile app captures a recording of the viewed object, which can then be cropped, stabilized, and converted to the format required by the Looking Glass. The created format is correctly displayed and creates a three dimensional illusion.

# **Klíčová slova**

Looking Glass, Android, mobilní aplikace, stereo displej, trojrozměrné vykreslování, Kotlin

## **Keywords**

Looking Glass, Android, mobile application, stereo display, tree-dimensional rendering, Kotlin

# **Citace**

KOTÁB, Dominik. *Zobrazování na "Looking Glass"*. Brno, 2021. Bakalářská práce. Vysoké učení technické v Brně, Fakulta informačních technologií. Vedoucí práce prof. Dr. Ing. Pavel Zemčík

# **Zobrazování na "Looking Glass"**

## **Prohlášení**

Prohlašuji, že jsem tuto bakalářskou práci vypracoval samostatně pod vedením pana prof. Dr. Ing. Pavla Zemčíka. Uvedl jsem všechny literární prameny, publikace a další zdroje, ze kterých jsem čerpal.

. . . . . . . . . . . . . . . . . . . . . . .

Dominik Kotáb 19. května 2021

# **Poděkování**

Chtěl bych poděkovat panu prof. Dr. Ing Pavlu Zemčíkovi za vedení a odborné konzultace. Dále chci poděkovat svojí rodině za podporu ve studiu a svým blízkým za ochotu vždy pomoci. Na závěr chci poděkovat Taylor Swift a její úžasné hudbě.

# **Obsah**

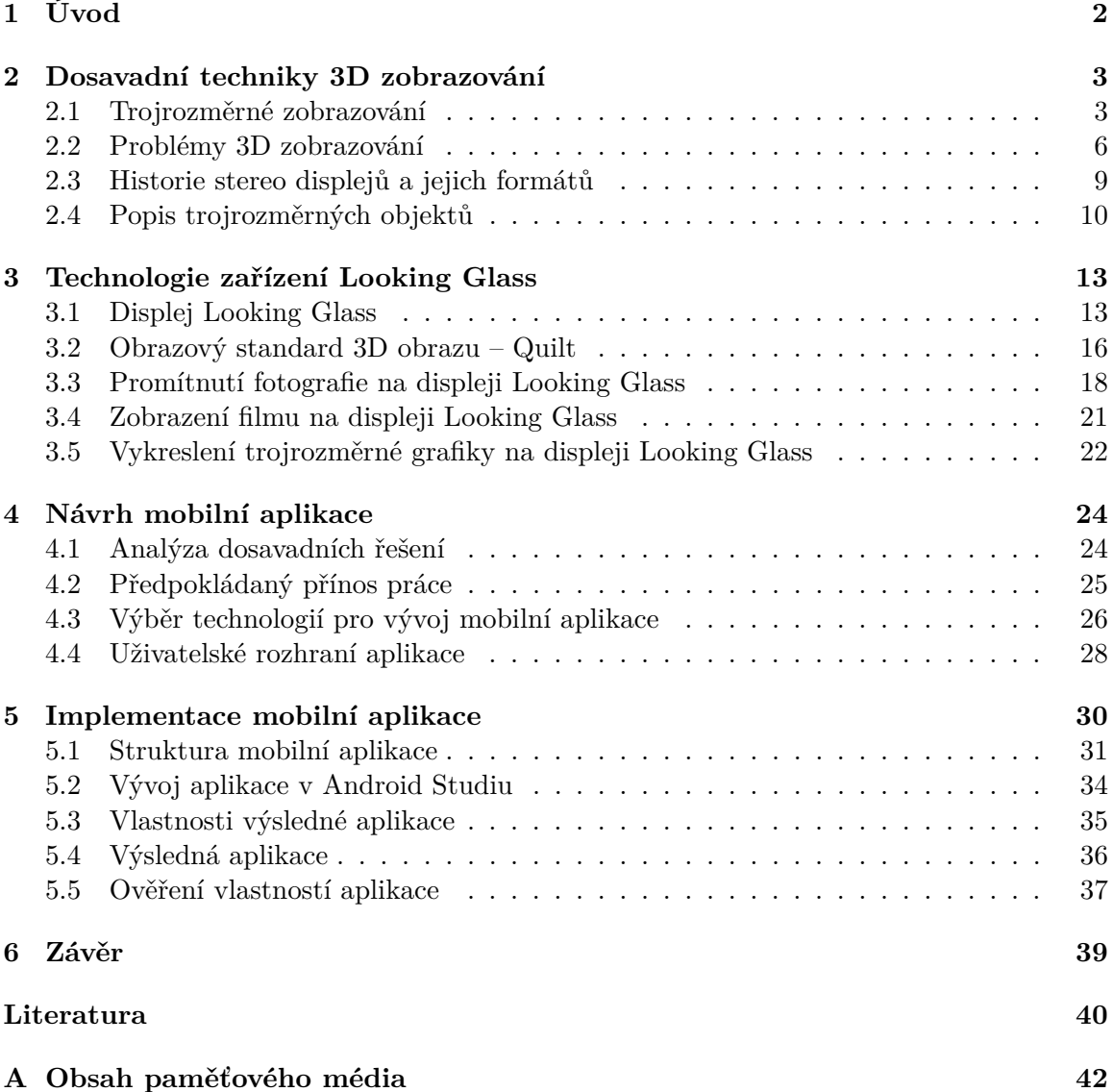

# <span id="page-5-0"></span>**Kapitola 1**

# **Úvod**

Tato práce se zabývá návrhem a implementací nového způsobu sběru a zpracování dat při zobrazení na displeji typu Looking Glass. Běžný displej z různých pohledů obraz vyobrazuje stejně – obraz je plochý. Avšak displej Looking Glass zohledňuje pozici diváka vůči displeji. Dokáže vyobrazit trojrozměrnou strukturu. Divák v různých pozicích pozoruje různé pohledy do prezentované scény. Pro každý z těchto pohledů se může využít jiný obraz a tím se docílí iluze trojrozměrného objektu. Jelikož je toto zařízení velmi nové a málo prozkoumané, není zatím k dispozici mnoho řešení pro vykreslování. Tato práce se zabývá přípravou obrazu pro displej Looking Glass.

Cílem práce je vytvoření mobilní aplikace, která využije kameru a pomocí ní vytvoří formát, jenž bude vykreslovat trojrozměrný model filmovaného objektu. Aplikace je určena i pro uživatele, kteří mají nulové předchozí zkušenosti se zařízením "Looking Glass". Před prvním použitím navrhne aplikace pár tipů, jak správně nafilmovat cílový objekt. Uživatel tedy bude vědět, jak daleko by měl od objektu natáčet a jakou trajektorii by měla kamera opisovat. Aplikace poté s asistencí uživatele vytvoří výsledný formát pro zařízení ŞLooking GlassŤ. Téma práce jsem si vybral, jelikož mě zařízení velice ohromilo a chtěl jsem se podílet na jeho výzkumu.

Práce je rozdělena do několika kapitol a podkapitol. Začíná průzkumem existujících technik 3D zobrazení na zařízení "Looking Glass" i mimo něj. Kapitola [2](#page-6-0) představuje základy trojrozměrného zobrazování, jeho problémy a způsoby, kde se stereo vyobrazování využívá. Kapitola [3](#page-16-0) se celá zabývá zařízením Looking Glass a pojednává o existujících možnostech při práci s ním. Kapitola slouží jako jednoduchá příručka k činnosti obsažené v názvu práce, a to "Zobrazování na Looking Glass". Kapitola [4](#page-27-0) se zaměřuje na samotný návrh výsledné aplikace. Je zde uveden diagram případů užití, popisuje technologie, které byly pro vývoj mobilní aplikace vybrány a následně použity. Dále je tu návrh drátěného modelu uživatelského rozhraní. Kapitola [5](#page-33-0) se věnuje již samotné implementaci, prochází jejími nejdůležitějšími částmi a porovnává výsledek s návrhem. Na konci kapitoly je implementace vyhodnocena a ověřena. Práce je uzavřena kapitolou [6,](#page-42-0) závěrem.

# <span id="page-6-0"></span>**Kapitola 2**

# **Dosavadní techniky 3D zobrazování**

Tato bakalářská práce pojednává o zobrazení trojrozměrného obrazu na speciální obrazovku ŞLooking GlassŤ. V této kapitole jsou uvedeny některé postupy z oblasti trojrozměrné grafiky a vykreslování na zobrazovacích zařízeních. Jelikož je tato oblast velice široká, byly vybrány jen ty, které mají bezprostřední vztah k bakalářské práci.

### <span id="page-6-1"></span>**2.1 Trojrozměrné zobrazování**

Trojrozměrné zobrazování je rozsáhlou oblastí výzkumu, který je poháněn jak vědeckým, tak zábavním průmyslem. Očekává se, že 3D televizor bude dalším revolučním zařízením v historii televizního vysílání [\[1\]](#page-43-1). Nicméně problémem není reprezentace trojrozměrné grafiky, ale její výsledné zobrazení na cílovém displeji.

Jedním z největších argumentů pro rozvoj trojrozměrné vizualizace je, že lidé žijí v 3D světě a mozek je vyvinut pro rozpoznávání a existování v trojrozměrném prostoru. Dvourozměrný prostor je podmnožinou 3D prostoru, který je vždy možné zploštit a zobrazit ve 2D prostoru.

Vykreslování 3D displejů je dnes již hojně prozkoumanou oblastí. Zkoumá jí stereoskopie, ve které existuje mnoho způsobů dosažení trojrozměrného vjemu.

#### **2.1.1 Stereoskopie**

Ve stereoskopii se zobrazuje každému oku jiný údaj, potažmo jiný obraz a vytváří se tak přesvědčivý trojrozměrný vjem [\[10\]](#page-44-0). Tento vjem vzniká až v našem mozku po spojení dvou obrazů. Vyvíjí se pro využití v řadě oborů, ať už jde o kinematografii, televizi, virtuální prototypování anebo lékařské zobrazování. Nicméně stereoskopické displeje mohou způsobit zkreslení obrazu a vizuální únavu (o problémech zobrazení více v sekci [2.2\)](#page-9-0).

To, že každé naše oko dostává jiný obraz, nazýváme binokulární disparita [\[8\]](#page-43-2). Pokud by se tyto obrazy od sebe vůbec nelišily, jejich binokulární disparita by byla nulová. Mozek by se nemusel snažit obraz jakkoliv spojit, jelikož spojením nevznikne nic nového. Naopak, pokud se obrazy liší až moc, vznikne dvojité vidění, ale ne však prostorový vjem (viz Diplopie v sekci [2.2.2\)](#page-11-0). To je zapříčiněno tím, že vytváříme pouze iluzi prostoru. Žádný prostor ani hloubka ve skutečnosti nevzniká.

Stereogram je prostředek pro aproximaci spojitého optického jevu v diskrétní formě. Spojitou trojrozměrnou informaci o vzhledu objektu lze aproximovat relativně malým počtem dvourozměrných obrazů tohoto objektu [\[3\]](#page-43-3). Tyto obrazy mohou být pořízeny fotografickou kamerou nebo vytvořeny pomocí počítače. Existují dva způsoby prohlížení stereogramu (viz obrázek [2.1\)](#page-7-0):

- paralelní zobrazení,
- křížové zobrazení.

Paralelní zobrazení vyžaduje, aby osy očí byly relativně rovnoběžné. Při křížovém zobrazení musí divák zkřížit oči tak, aby obě oči byly natočeny dovnitř, směrem k nosu.

<span id="page-7-0"></span>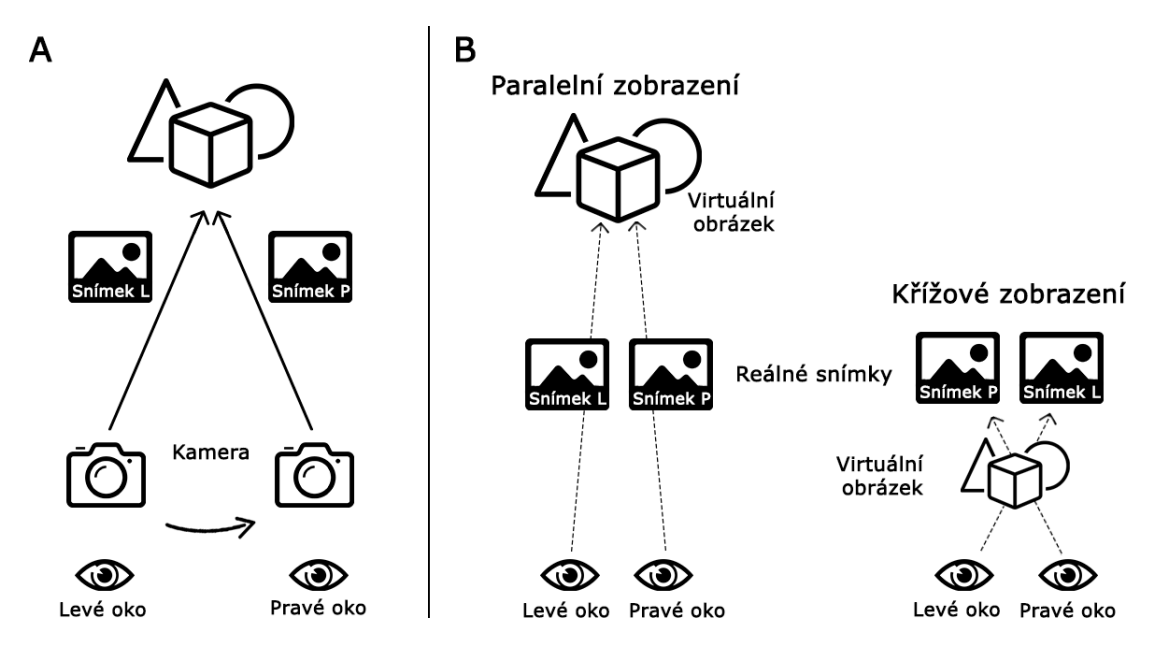

Obrázek 2.1: (A) Dva snímky (dvojice stereogramů) byly pořízeny z mírně odlišného úhlu. Jeden z pohledu levého oka (Snímek L) a druhý z pohledu pravého oka (Snímek P). (B) Vytváření stereogramů. Při paralelním zobrazení je nutné se levým okem dívat na levý snímek a pravým okem na pravý snímek. Virtuální obrázek je vnímán **za** skutečnými snímky. Avšak při křížovém zobrazení se levé oko dívá na snímek vpravo (Snímek L) a pravé oko na snímek vlevo (Snímek P). Virtuální obrázek je vnímán **před** skutečnými snímky [\[6\]](#page-43-4).

Pro prohlížení 3D stereoskopických obrazů vedle sebe lze použít stereoskop [\[7\]](#page-43-5). Pomáhá divákovi spojit snímky do standardního 3D zobrazení. Další zařízení jsou rozvedena v kapitole [2.3.](#page-12-0)

#### <span id="page-7-1"></span>2.1.2 Barevná separace obrazů – Anaglyf

Anaglyf je jedna ze stereoskopických technik umožňující vnímat hloubku při pozorování barevnými brýlemi [\[8\]](#page-43-2). Lze vytvořit několik druhů anaglyfů, nejběžnější jsou s červenou fólií na levém oku a azurovém na pravém.

Ideální kombinace barev je červená a azurová, protože hodnota azurové v červeno-zelenomodrém (RGB) modelu je (0, 255, 255), zatímco červené je (255, 0, 0). Jsou jedna pro druhou doplňkovou barvou. Daly by se také vytvořit kombinace zeleno-purpurové, žluto-modré a další, které by však již nebyly úplně komplementární. 3D efekt je docílen díky součtu RGB modelu barev, které vytváří adicí světlo nebo-li bílou barvu. Při použití anaglyfu se obraz pro levé a pravé oko filtruje pomocí barevných komplementárních fólií. Pokud by se

takové fólie položily na sebe, nemělo by přes ně být nic vidět. V praxi to tedy není zcela dosažitelné.

<span id="page-8-1"></span>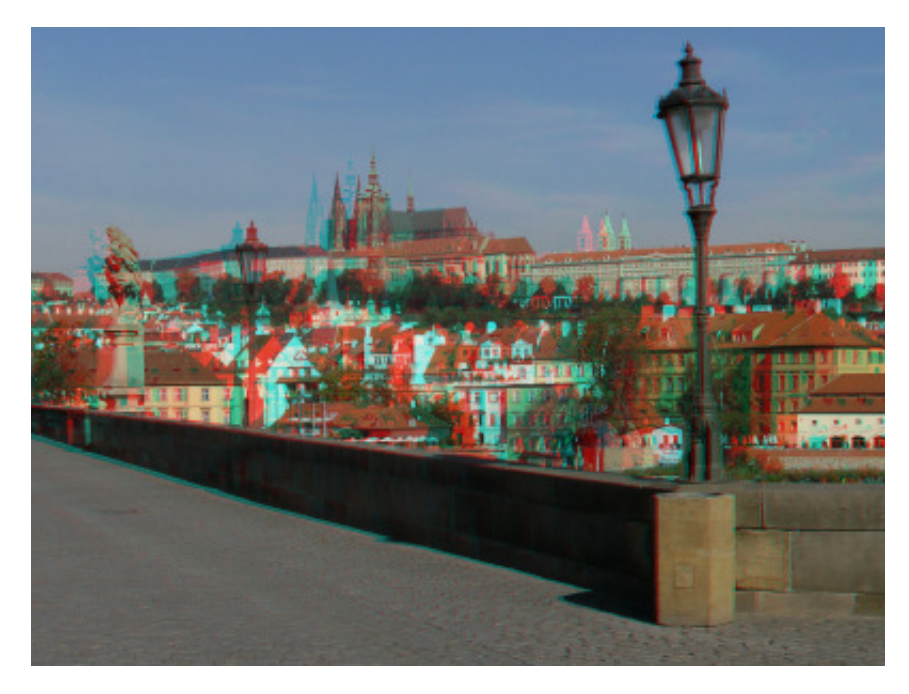

Obrázek 2.2: Příklad anaglyfického obrazu, ve které dochází ke ztrátě barevnosti<sup>[1](#page-8-0)</sup>.

Hlavní nevýhodou anaglyfického obrazu je velká ztráta barevnosti, jelikož každým okem vidíme obraz v jiných barvách a výsledná barva se musí sestavit až v mozku [\[8\]](#page-43-2) (obrázek [2.2\)](#page-8-1). Příkladem další nevýhody je čistě červený objekt, který nelze rozložit na dvě složky. Obsahuje totiž pouze červenou a nelze ho tedy zobrazit prostorově.

#### <span id="page-8-2"></span>**2.1.3 Paralaxa**

Paralaxa je vzdálenost mezi zobrazením dvou rozdílných bodů. V případě 3D zobrazování se paralaxa zabývá rozdílem v obrazu pro levé a pravé oko [\[8\]](#page-43-2). Pokud se obrazy neliší vůbec nebo pokud se liší příliš, nedojde k prostorovému vjemu. Máme-li nějaký objekt, u kterého chceme dosáhnout stereoskopického efektu, pak ho musíme pro levé i pravé oko zobrazit z jiné perspektivy. Ať už se jedná o jakoukoli nenulovou paralaxu, musíme si uvědomit, že oči vždy konvergují (viz kapitola [2.2.1\)](#page-10-0) na nějaký objekt, ale ostří na plátno. V tomto je hlavní rozdíl mezi stereoskopickým jevem a reálným světem. V reálném světě oči konvergují i ostří na stejnou věc. Paralaxu můžeme rozdělit podle toho, kde se bude jevit zobrazovaný objekt. Existují tři způsoby dělení paralaxy:

U kladné paralaxy se znázorňuje pozorovaný objekt za promítacím plátnem. Oči tedy konvergují až za plátno. Je vhodné, aby většina scény byla s touto paralaxou. Díky tomu potom oči nejsou tolik namáhány při sledování, ale hlavně nemůže dojít k rušivým vlivům jako je například zakrytí vystupujícího objektu okrajem promítacího plátna.

Nulová paralaxa (také focal plane – ohniskové pole) je nejpřirozenější stav, pokud by všechny předměty ve scéně měly nulovou paralaxu, jednalo by se o klasický dvourozměrný obraz. Předměty s touto paralaxou se budou jevit v úrovni plátna, oči na něj konvergují i ostří. Přičemž oči jsou nejméně namáhány.

<span id="page-8-0"></span><sup>1</sup>Obrázek převzat z: <http://stereofotograf.eu/navody/anaglyf/>

U záporné paralaxy se zobrazovaný předmět, na rozdíl od kladné, zobrazuje před plátnem. Je zapotřebí si dávat pozor, aby byl objekt uprostřed obrazu a nemohlo tak dojít k jeho ořezání pomocí okraje plátna. Velké hodnoty záporné paralaxy můžeme pozorovat v různých zábavních parcích nebo kinech IMAX [\[8\]](#page-43-2).

### <span id="page-9-0"></span>**2.2 Problémy 3D zobrazování**

Při vykreslování na 3D displej je nutno zajistit, aby kvalita displeje nebyla horší než kvalita, které dosahují současné 2D displeje [\[5\]](#page-43-6). Dvourozměrné vlastnosti 3D displeje by tedy měly odpovídat výkonnosti 2D displejů. Klíčové charakteristiky současných LCD displejů jsou:

- minimální jas  $150\text{Cd/m}^2$ ,
- poměr kontrastu  $300:1^2$  $300:1^2$ ,
- reprodukce barev souřadnice všech primárních barev v prostoru CIE XYZ (nebo také CIE 1931) a bílých bodů.

Kromě toho existuje řada důležitých vlastností, které jsou pro 3D displeje jedinečné [\[5\]](#page-43-6). Displeje 2D mají jedno zobrazovací okno, kdežto 3D displeje jich mohou mít několik. Na každý z těchto zobrazovacích oken je možnost promítnout jiný úhel pohledu vyobrazovaného objektu. Dvourozměrné charakteristiky musí být sladěny mezi všemi zobrazovacími okny 3D displeje. Každé zobrazovací okno by mělo být také prostorově a časově sladěno tak, aby mezi odpovídajícími obrazy nebyly patrné polohové nebo časové rozdíly.

Pozorovatel 2D zobrazení obvykle očekává, že bude moci dobře vidět kvalitní obraz v širokém rozsahu poloh před displejem [\[5\]](#page-43-6). Z důvodu nutnosti směrovat rozdílné obrazy k oběma očím má mnoho 3D displejů omezenější volnost zobrazení. Je potřeba počítat s různými zobrazeními pro boční, svislé a kolmé pozorování displeje. Displeje 3D podporující pozorování více diváky přináší tuto možnost na úkor zúžení zorného pole. Zvětšení pozorovací volnosti je možno dosáhnout větším množstvím zobrazovacích pohledů anebo pomocí sledování hlavy diváka a následným stočení pohledu k hlavě. Při použití způsobu sledování hlavy diváka je potřeba zvážit maximální podporovanou rychlost pohybu hlavy, protože to přímo určuje požadovanou prodlevu při zobrazování.

V poslední době bylo zaznamenáno snížení vysoké odezvy při zobrazování a zlepšení u rozšiřování úzkého FOV (Field of view – zorného pole), u optických displejů rozšířené reality a u věrnosti samotné virtuální simulace. Věrnost virtuální simulace je dána frameworkem, který ji popisuje třemi faktory:

- věrností interakcí,
- věrností zobrazení,
- věrností scénáře.

Věrnost interakcí je o realistickém, jednoduchém a uživatelsky přívětivém zásahu vstupními periferiemi. Věrnost zobrazení je o výstupu virtuálního světa – obraz, zvuk, popř. i ostatní smysly člověka. U věrnosti scénáře jde o realitě simulovaného světa a reprodukci pravidel a fyzikálních zákonů [\[17\]](#page-44-1).

<span id="page-9-1"></span> $^21:1$  je bílá plocha, 700:1 mají lepší stolové displeje, 20 000:1 mají některé plazmové TV. Čím větší poměr, tím černější bude černá [\[9\]](#page-43-7).

Doposud byly zmíněné jen technické výzvy, které jsou spojeny se vstupem signálů, jeho zpracováním a přizpůsobením displejů. Následně budou rozebrány výzvy v oblasti vnímání vyobrazení displeje a podmínky při jeho pozorování.

#### <span id="page-10-0"></span>**2.2.1 Akomodace a konvergence**

Akomodace je název schopnosti oka vidět ostře na různé vzdálenosti a zobrazit ostře na sítnici pozorovaný předmět. Konvergence je současné stáčení (sbližování) optických os obou očí při pohledu na pozorovaný objekt [\[14\]](#page-44-2). Konvergence se vždy účastní obě oči, to tedy znamená, že obě oči pozorují stejný bod. Největší příčinou vizuální únavy je nesoulad akomodace a konvergence. Zatímco pozorovatel akomoduje displej, oči konvergují na jinou hloubku v scéně zobrazeného prostředí na displeji. Tento nesoulad vytvoří vizuální únavu, která se zvětšuje, když se objekty ve scéně nachází dál v obrazovce (viz obrázek [2.3\)](#page-10-1).

<span id="page-10-1"></span>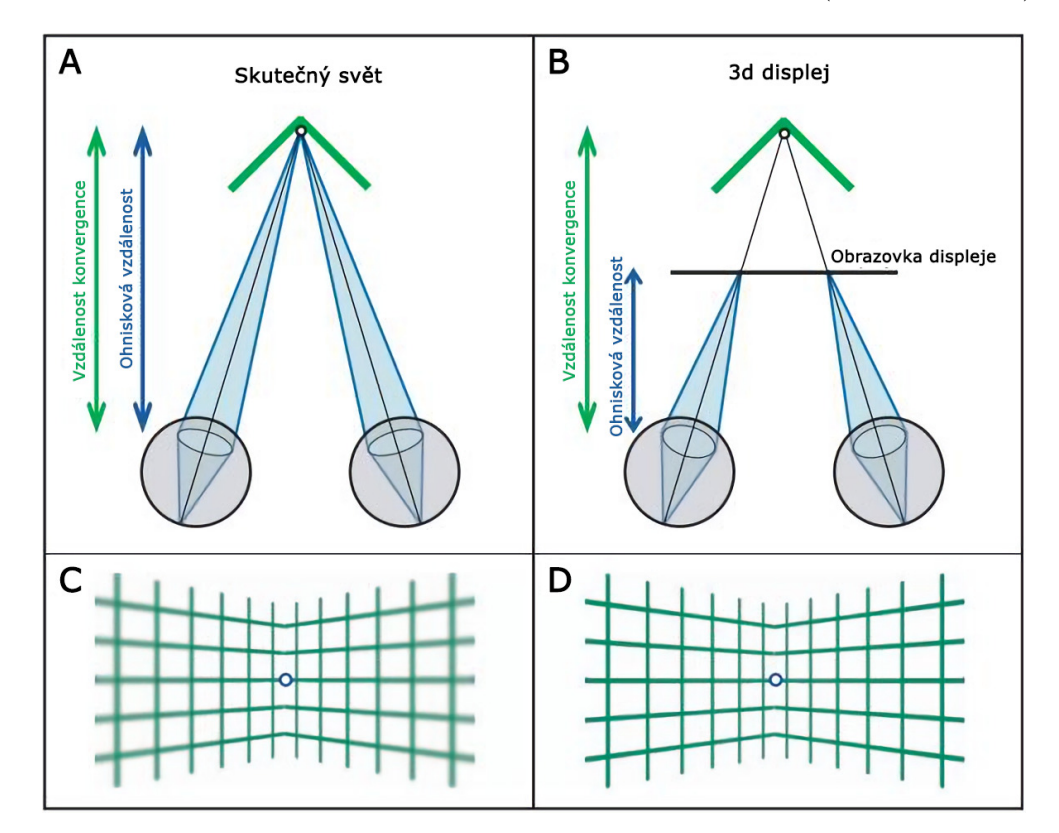

Obrázek 2.3: Vzdálenost konvergence a ohnisková vzdálenost u skutečných a prezentovaných objektů na běžných 3D displejích. (A) Divák je fixován a zaostřen na vrchol objektu. Vzdálenost konvergence je vzdálenost k vrcholu. Ohnisková vzdálenost je dálka, na kterou oko musí zaostřit, aby vytvořilo zaostřený obraz. (B) Divák je fixován na simulovaný vrchol v obrazovce. Vzdálenost konvergence je stejná jako na panelu A. Ohnisková vzdálenost je nyní dálka k displeji. (C) Pohled, když je divák akomodován na skutečný vrchol. Na sítnici jsou boční strany vůči vrcholu rozmazané. (D) Pohled, když je divák akomodován k simulovanému vrcholu. Na sítnici jsou strany i vrchol stejně ostré [\[4\]](#page-43-8).

Aby se konĆikt akomodace a konvergence zmírnil, byly zavedeny jisté pravidla pro snímání 3D objektu. Jedno z pravidel káže, aby 3D objekt byl blízko k pozorovateli. Další pravidlo spočívá v přizpůsobení vzdálenosti čoček v kameře vzhledem k hloubce snímané scény. Například při snímaní blízkého objektu, budou čočky v kameře přiblíženy.

Alternativně tento problém nemusíme řešit hned při samotném snímání objektu, ale až při jeho následném zpracování nebo zobrazování [\[1\]](#page-43-1). Mnoho 3D displejů poskytují možnost zesílení trojrozměrných aspektů scény. Tím je zorné pole perspektivního virtuálního kamerového systému (frustum) posunuto, přičemž je divák mírněji vizuálně unavován. Nicméně toto posunutí znamená zvětšení paralaxy a nehledí na obsah scény, to znamená, že se nachází daleko od optimálního řešení.

#### <span id="page-11-0"></span>**2.2.2 Diplopie**

K diplopii (dvojitému vidění) dochází, když zrakový systém nedokáže dva odlišné pohledy na stejnou scénu, která je zobrazena na stereo zařízení spojit. Rozdíl mezi těmito dvěma pohledy je příliš velký.

Blízký bod konvergence je nejbližší bod u hlavy, u kterého nedochází k diplopii. Pokud nedojde ke konvergenci, oči vidí objekt dvakrát. U lidí ve 20 letech se tento bod nachází zhruba v pěti centimetrech od hlavy, kdežto ve 40 letech se tento bod posune do vzdálenosti zhruba osmi centimetrů.

<span id="page-11-1"></span>Fixační disparita je malá odchylka pohledové osy jednoho nebo obou oči, které pozorují daný bod v předmětovém prostoru [\[2\]](#page-43-9). Běžně však nevzniká zdvojení vidění, protože odchylka je jen pár úhlových minut.

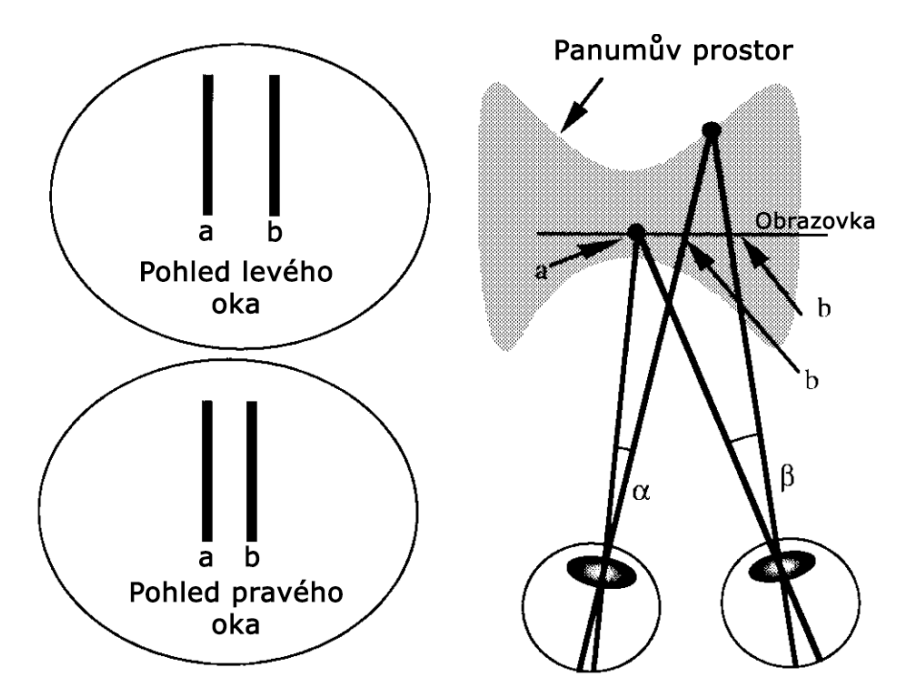

Obrázek 2.4: Jednoduchý stereo displej. Vlevo jsou zobrazeny různé obrazy promítané oběma očím. Pohled shora dolů napravo ukazuje, jak mozek toto zobrazení interpretuje. Svislé čáry (a, b) se promítají na obrazovku podle obrázku [\[20\]](#page-44-3).

Oblast blízko bodu konvergence, ve které nedochází ke zdvojení vidění, se nazývá Panumův prostor [\[18\]](#page-44-4) (viz obrázek [2.4\)](#page-11-1). V nejhorším případě má Panumův prostor pozoruhodně malou hloubku. V nejostřejší části oka (středu žluté skvrny oční sítnice – fovea) je maximální fixační disparita pouhých 6 úhlových minut, kdežto mimo tuto ostrou oblast

je limit až 20 úhlových minut. Nicméně velikost Panumova prostoru je závislá i na řadě parametrů, jako je doba expozice obrazu a velikost cíle. Pohybující se cíle lze sloučit i při větších disparitách.

#### **2.2.3 Crosstalk**

Při některých metodách zobrazování se nevyhneme jevu crosstalk, který je v češtině známý pod pojmem přeslech. Tento jev se projevuje tím, že jedním okem vidíme část obrazu, který je určen pro druhé oko [\[8\]](#page-43-2). Je velmi nežádoucí a rapidně snižuje kvalitu stereoskopického efektu a vždy se ho snažíme co nejvíce eliminovat. Například při použití aktivní zatemňovací technologie (více v sekci [2.3](#page-12-1) o zatmívajících LCD brýlích) je důležité, aby LCD brýle propouštěly světlo pouze v době, když je zobrazen snímek pro dané oko. Mimo tuto dobu nesmí propustit žádné světlo.

## <span id="page-12-0"></span>**2.3 Historie stereo displejů a jejich formátů**

Historie stereo vizualizace lze rozdělit do tří období [\[7\]](#page-43-5). V rané době stereoskopické vizualizace  $(1838 - 1930)$  se díky nově rozvíjejícím fotografiím a přístrojům jako byl stereoskop (často také nazýván stereograf) stal z prohlížení 3D obrazu módní technologický trend.

Stereoskop (obrázek [2.5\)](#page-12-1) je zařízení, jež má dvě kukátka, přes které se díváme na dvě nezávislé stereografie, které pochopitelně musely být pořízeny současně [\[8\]](#page-43-2). Díky optické soustavě stereoskopu každé oko vidí jen svůj obrázek a vzniká prostorový vjem. I když je samotný stereoskop na ústupu, jeho základní myšlenka byla přetransformována dobou.

Od roku 1950 se ve stereoskopii začal projevovat nový zájem s rostoucím používáním anaglyfické stereoskopie (více v sekci [2.1.2\)](#page-7-1) jak v tisku, tak i ve světě filmů  $[7]$ . První promítaný 3D film "The Power of Love", byl promítán platícímu publiku v roce 1922, kde byly použity dva videoprojektory, které produkovaly 3D anaglyfický obraz. Při této příležitosti se mohlo více lidí současně pohodlně dívat na stereo obraz, všichni však museli mít speciální anaglyfické brýle (obrázek [2.6\)](#page-12-1). Není však známo, jestli byly na videoprojektoru barevné filtry, anebo byl samotný film tónován, protože film je považován za ztracený.

<span id="page-12-1"></span>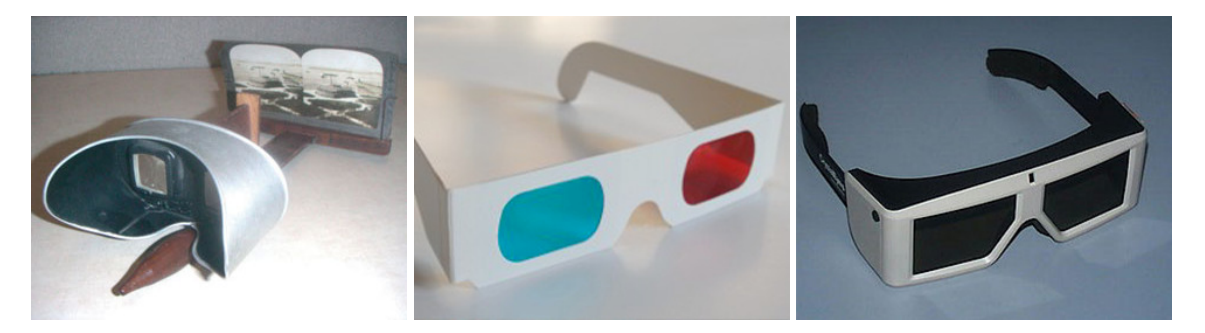

Obrázek 2.5: Stereoskop<sup>[3](#page-0-0)</sup>

Obrázek 2.6: Brýle k prohlížení anaglyfů<sup>[4](#page-0-0)</sup>

Obrázek 2.7: Zatmívající LCD brýle<sup>[5](#page-0-0)</sup>

Počátkem 90. let 20. století se objevily videoprojektory s vysokou obnovovací frekvencí (CRT) a zatmívající LCD brýle (CrystalEyes shutter glasses, obrázek [2.7\)](#page-12-1). Tyto brýle fun-

<sup>3</sup>Obrázek převzat z literatury [\[7\]](#page-43-5).

<sup>4</sup>Obrázek převzat z: <http://stereofotograf.eu/navody/anaglyf/>

<sup>5</sup>Obrázek převzat z: [https://www.owlapps.net/owlapps\\_apps/articles?id=1788623&lang=en](https://www.owlapps.net/owlapps_apps/articles?id=1788623&lang=en)

gují tak, že se na obrazovce zobrazí pouze pohled určený pro levé oko a zároveň se na brýlích zablokuje pohled pravého oka, poté obrazovka ukazuje obraz pro pravé oko a zároveň brýle blokují pohled levého oka [\[8\]](#page-43-2). Tento jev se opakuje tak rychle, aby přerušení nenarušilo vnímání spojení obou obrazů do jednoho 3D obrazu. K tomu nám stačí jediný projektor, musí však být schopný produkovat dvojnásobný počet snímků za sekundu (při 24 snímcích za sekundu, které se při promítání filmu běžně používají, musí při této technice být promítáno 48 snímků za sekundu). Každý lichý snímek je pro jedno oko, sudý pro druhé oko. Tyto brýle musí být nějak synchronizovány s projektorem. Může toho být dosaženo pomocí drátového připojení, brýle se nemusí nabíjet, ale jsou nekomfortní. Lze je také připojit bezdrátově, například infračerveným světlem. V takovém případě brýle musí mít baterii a je nutno je nabíjet.

Unikátní zařízení, který si zaslouží zmínku, je CAVE (Obrázek [2.8,](#page-13-1) CAVE Automatic Virtual Environment). Jedná se o projekční systém k uskutečnění virtuální reality a ukazuje, že tento systém dosahuje kvalit obrazovek [\[7\]](#page-43-5) (co se barev a rozlišení týče). Tento formát navíc pomáhá snížit vliv běžných chyb sledování a zpoždění systému. Výsledkem je plnohodnotný 3D vizualizační systém o velikosti místnosti, který umožňuje uživatelům společně zkoumat a manipulovat se složitými 3D modely s přirozenou interakcí v měřítku 1:1.

<span id="page-13-1"></span>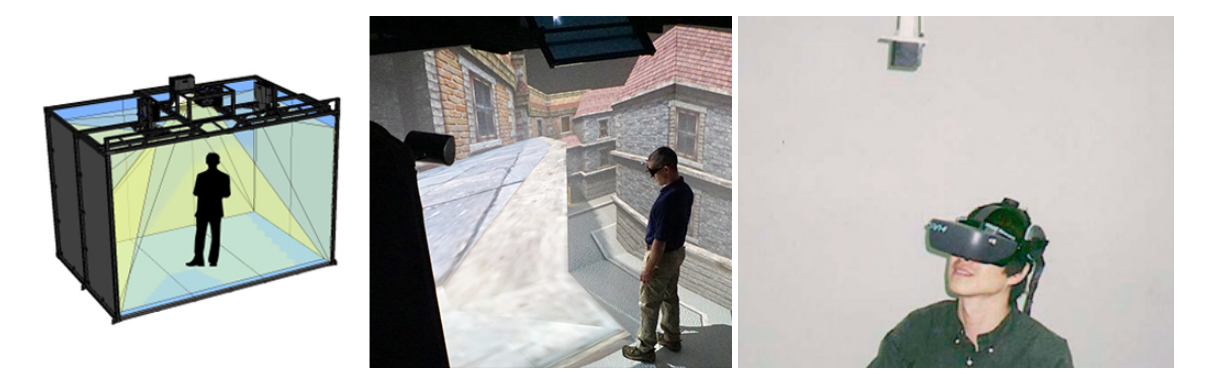

Obrázek 2.8: CAVE Automatic Virtual Environment<sup>[6](#page-0-0)</sup>

Obrázek 2.9: HMD se sledováním pozice hlavy<sup>[7](#page-0-0)</sup>

Za první systém virtuální reality (VR) je považován displej namontovaný na hlavě (HMD Ű Head-mounted display, obrázek [2.9\)](#page-13-1) Ivana Sutherlanda z roku 1968 [\[7\]](#page-43-5). Zájem o VR však vzrostl až po několika desítkách let s rozvojem výkonnějších výpočetních prostředí a odpovídajícím vývojem zobrazovacích zařízení s vyšším rozlišení. Pojem VR však byl popularizován až v 80. letech. Po deseti letech byla virtuální realita použitá pro výcvik a simulace v americké armádě a v NASA. Masová produkce VR systémů začala počátkem 90. let 20. století firmou Virtuality, která otevřela herny specializované na virtuální realitu.

## <span id="page-13-0"></span>**2.4 Popis trojrozměrných objektů**

Trojrozměrné objekty vychází z vektorové dvourozměrné grafiky [\[11\]](#page-44-5). U 3D grafiky se geometrická data neukládají jen v rovině, ale i v prostorové soustavě souřadnic. Trojrozměrná data reprezentují informace v řadě oborů. Například v medicíně, stavebním inženýrství, automobilovém průmyslu, architektuře a armádě. V souvislosti se získáváním, reprezentací,

 $60$ brázek převzat z: <http://www.visbox.com/products/cave/>

<sup>7</sup>Obrázek převzat z literatury [\[7\]](#page-43-5).

ukládáním a vykreslováním 3D dat existuje řada problémů, které jsou způsobeny nedostatkem standardních definic.

Základním geometrickým útvarem jsou polygony – plošky, ze kterých jsou tvořeny všechny objekty [\[22\]](#page-44-6). Nicméně vektorová reprezentace 3D scény se používá pouze pro editaci. Pro finální vyobrazení se po tzv. renderingu (vykreslování) vytváří rastrový obraz. Odůvodnění je takové, že kromě geometrických dat se nastavují pro skupiny polygonů další vlastnosti. Mezi ně patří například typ povrchu, vzhled, odrazivost a scéna, ve které se objekt nachází.

Nejběžnějším způsobem 3D grafiky je aplikování textury na povrch modelu [\[11\]](#page-44-5). Toho se dosáhne mapováním každého trojrozměrného vrcholu na odpovídající bod v rámci dvourozměrného obrázku. Model, který toto provádí, musí tyto souřadnice uložit v rámci souboru 3D dat. Většina formátů 3D souborů podporuje mapování textur. Dalším způsobem může být modelování všech vlastností povrchu, světla a prostředí (na rozdíl od mapování pouze textury). Dále může být ve formátu uložena scéna. V ní se může objevovat umístění modelu vzhledem ke kameře, zdroj světla a poloha vzhledem k jiným 3D modelům.

Existuje přibližně 140 různých formátů souborů [\[11\]](#page-44-5). Vhodným příkladem formátu pro trojrozměrnou reprezentaci objektu je formát obj, u kterého bude v příští kapitole uveden i příklad vyobrazení.

#### Formát souboru 'obj'

Obj je datový formát reprezentující 3D grafiku, vyvinutý společností Wavefront Technologies  $[11]$ . Tento formát byl převzat i dalšími výrobci 3D grafických technologií. V tabulce [2.1](#page-14-0) je přehled základních klíčů k definování formátu obj. Na obrázku [2.10](#page-14-1) je vyobrazen příklad, který se nachází vpravo od tabulky [2.1.](#page-14-0)

<span id="page-14-0"></span>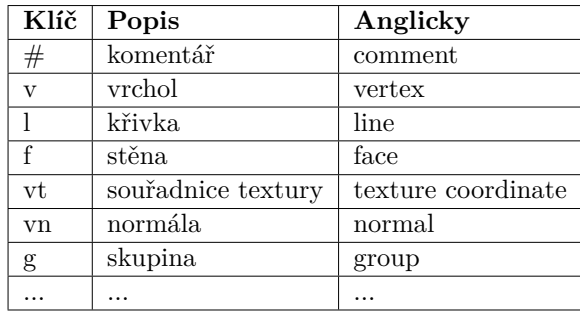

Příklad definující jednu stěnu:

v 0.0 0.0 0.0 v 0.0 1.0 0.0 v 1.0 0.0 0.0 f 1 2 3

Tabulka 2.1: Typy klíčů formátu obj [\[11\]](#page-44-5).

<span id="page-14-1"></span>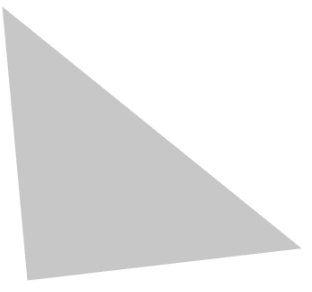

Obrázek 2.10: Vykreslení příkladu definujícího jednu stěnu ve formátu obj.

Formát souboru obj se skládá z několika řádků, z nichž každý obsahuje klíč a různé hodnoty. Klíč na každém řádku označuje typ informace, která následuje. Z tohoto důvodu formát nevyžaduje hlavičku.

# <span id="page-16-0"></span>**Kapitola 3**

# **Technologie zařízení Looking Glass**

Tato část bakalářské práce je zaměřena na stereo displej Looking Glass. Je zde vysvětleno, jak displej funguje, jak se s ním pracuje a jak se vytváří různé formáty, které lze na displeji vyobrazit. Jsou zde uvedeny pouze základní informace, jelikož rozsah práce nedovoluje detailní rozbor.

## <span id="page-16-1"></span>**3.1 Displej Looking Glass**

Stránka firmy popisuje Looking Glass jako zařízení, které kombinuje pokročilou optiku, vlastní elektroniku a software, který je určený k vytváření a zobrazování holografického obsahu. Looking Glass byl poprvé uveden na Kickstarteru<sup>[1](#page-16-2)</sup> 24. července 2018 firmou Looking Glass Factory Inc. V prvních 48 hodinách bylo na projekt vybráno zhruba 500 000 dolarů v předprodeji [\[19\]](#page-44-7).

<span id="page-16-4"></span>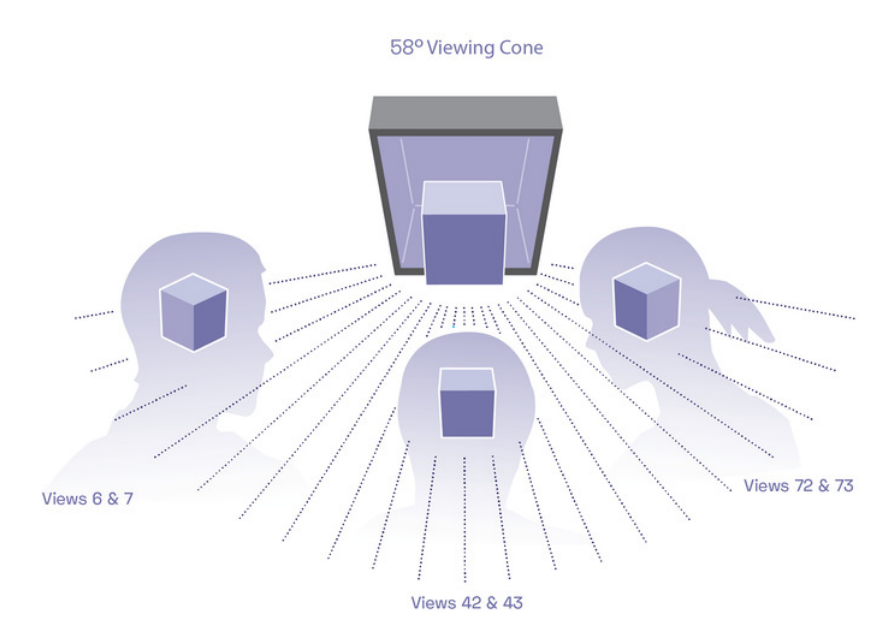

Obrázek 3.1: Zařízení Looking Glass, promítající různé pohledy vzhledem k horizontálnímu úhlu pozorovatele vůči displeji<sup>[2](#page-16-3)</sup>.

<span id="page-16-2"></span> $1$ Internetová platforma pro crowdfundingové financování projektů.

<span id="page-16-3"></span><sup>2</sup>Obrázek převzat z literatury [\[19\]](#page-44-7).

Zařízení Looking Glass využívá patentovanou technologii využívající světelného pole (Lightfield), pojem vychází z fyzikální optiky  $[21]$ . Tato technologie je založena na optickém systému, který z obsahu displeje generuje 45 až 100 pohledů na 3D scénu (vyobrazeno na obrázku [3.1\)](#page-16-4). Díky tomu může více lidí prohlížet plnobarevné, dynamické, trojrozměrné hologramy v zorném kuželu 50–60° od displeje s rychlostí 60 snímků za sekundu bez nasazení optických AR/VR soustav.

Dále tvůrci nastiňují, že v zařízení jsou tzv. "fyzicky přítomné hologramy" [\[16\]](#page-44-9). Vysvětlují, že na běžném 2D displeji každý pixel má jen dva ovlivnitelné faktory a to intenzitu a barvu záření. Nicméně Looking Glass je jiný. Přidáním třetí vlastnosti, "směrovosti", k miliónům světelných bodů může Looking Glass reprodukovat skutečné a syntetické 3D informace realističtěji než cokoliv jiného dříve. S pohybem hlavy diváka je vnímán stereoskopický obraz z různých úhlů pohledu. Je možné reprodukovat rozměrnost a také jemnější detaily vykresleného objektu, stejně tak, jak může být ve skutečném světě.

Druhá generace displejů Looking Glass (například model "Looking Glass Portrait", viz obrázek [3.2\)](#page-17-0) má přepracován optický systém tak, že hologramy již nejsou obsaženy v objemu displeje, ale mohou se promítnout před i za fyzickým displejem, což znamená, že se těchto hologramů "můžete doslova dotknout".

<span id="page-17-0"></span>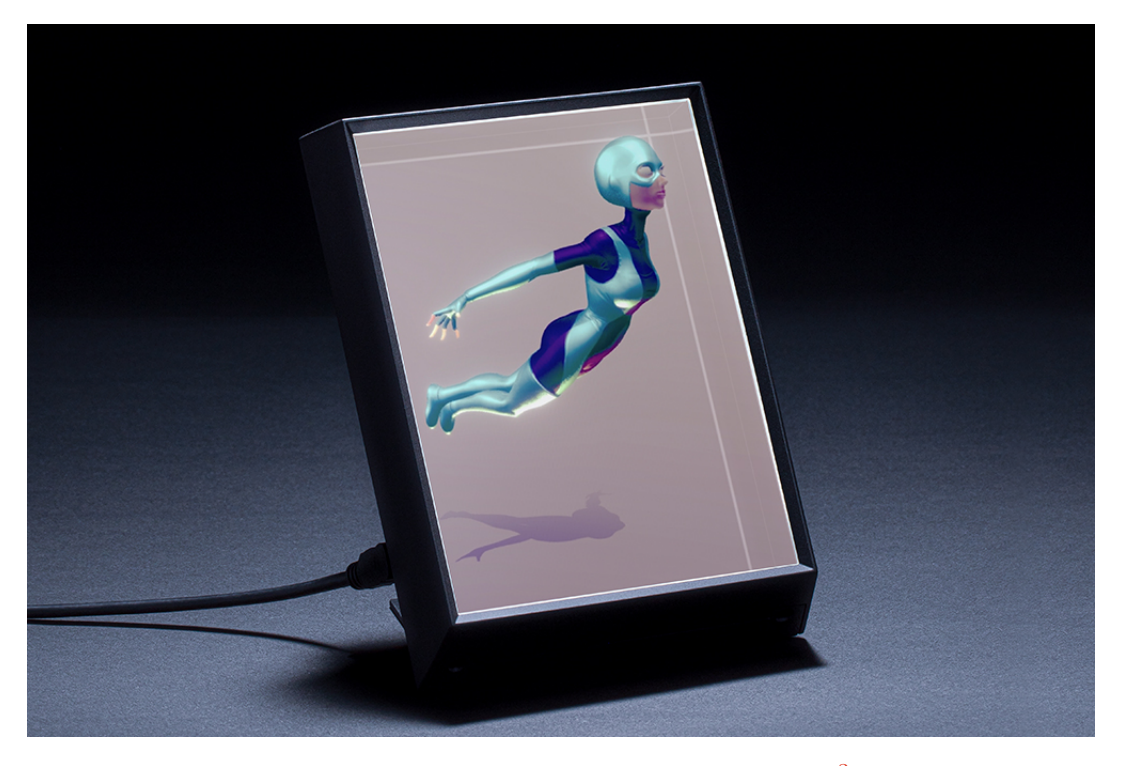

Obrázek [3](#page-17-1).2: Zařízení Looking Glass Portrait<sup>3</sup>.

Zařízení má několik optických filmových povlaků. Optický povlak je velice tenká (20 až 100µm) vrstva materiálu pokrývající displej. Vrstvy optického Ąlmu na povrchu jsou pro různé účely, jako je například zostření subpixelů a ochranné vrstvy pro obrazovku. Také pokrývají čočku pro distribuci různých pozorovacích bodů k pozorovateli, což umožňuje více lidem sledovat 3D objekt na stejné obrazovce najednou pod různými úhly.

<span id="page-17-1"></span><sup>3</sup>Obrázek převzat z: <https://hiconsumption.com/looking-glass-portrait-display/>

Looking Glass není jen hardware. S každým zařízením Looking Glass je dodána sada softwarových pluginů (Software Development Kit – SDK) a integrace navržená k transformaci většiny typů 3D modelů na hologramy. Zařízení je určené jak pro začátečníky, tak i pro pokročilé uživatele. K některým Looking Glass displejům je zahrnuta periferie "Leap Motion Controller<sup>[4](#page-18-0)</sup><sup>,</sup> (obrázek [3.3\)](#page-18-1), umožňující interakci s displejem. Je také kompatibilní s programem Blender, 3D Model Importer<sup>[5](#page-18-2)</sup> a Unity.

<span id="page-18-1"></span>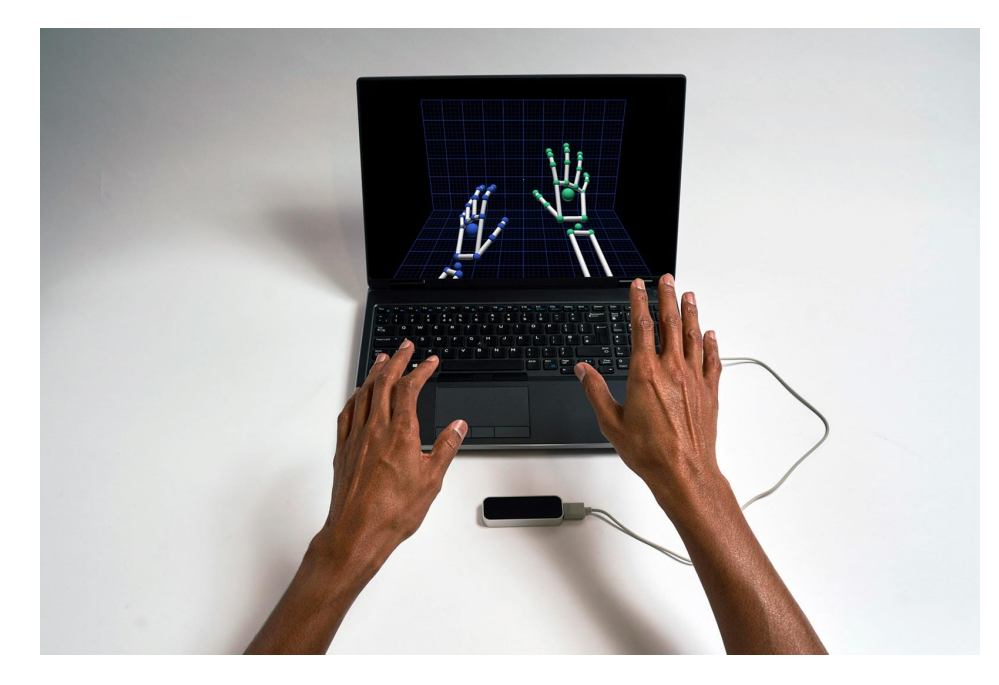

Obrázek 3.3: Ovladač "Leap Motion Controller" je optický modul pro sledování pohybu rukou, který zachycuje pohyb s vysokou přesností. Ovladač slouží k bezproblémové a přirozené interakci s digitálním obsahem<sup>[6](#page-18-3)</sup>.

Looking Glass vyšlo v několika modelech. V době psaní této práce jsou doporučována tři různá zařízení, takzvané druhé generace. Nejzákladnější a nejvíce nabízený model "Portrait" (obrázek [3.2\)](#page-17-0) s orientací na výšku, 7,9 palcovým displejem, váhou pouhých 660 gramů a schopností vyobrazovat v 58° stupňovém kuželu až 100 pohledů. Dalšími nabízenými modely jsou "Large" s 15,6 palcovým displejem a "8K" s neuvěřitelným 32 palcovým displejem. První generace zahrnovala dvě zařízení. "Standard" s 8,9 palcovým displejem a "Pro", které má 15,6 palců. "Pro" má stejné rozměry jako model "Large", ale na rozdíl od něj má v sobě zabudován počítač a hardwarové ovládání. Všechny tyto displeje fungují pomocí zobrazovacího HDMI kabelu a napájecího USB kabelu.

#### **Promítání**

Při tvorbě hologramů poskytuje zařízení Looking Glass nejčastěji 45 různých diskrétních pohledů na 3D scénu a prezentuje je v zorném kuželu širokém zhruba 50°. Toto uspořádání pohledů oklame systém vizuálního vnímání tak, aby viděl 3D objekty dvěma hlavními způsoby:

<span id="page-18-0"></span><sup>4</sup>Leap Motion Controller: <https://docs.lookingglassfactory.com/developer-tools/unity/leap>

<span id="page-18-2"></span><sup>5</sup> 3D Model Importer: <https://docs.lookingglassfactory.com/3d-viewers/index>

<span id="page-18-3"></span> $6$ Obrázek převzat z: <https://www.ultraleap.com/product/leap-motion-controller/>

- $\bullet$  tím, že mění pohled uživatele na scénu při pohybu hlavy paralaxa,
- tím, že se každému oku zobrazí jiný pohled.

K docílení iluze hologramu na displeji Looking Glass lze sestrojit formát quilt, který obsahuje pohledy na zobrazovanou scénu.

### <span id="page-19-0"></span>**3.2 Obrazový standard 3D obrazu – Quilt**

Formát quilt je obrazovým standardem, který společnost Looking Glass používá k vytváření 3D obrazu. Tento standard může být využit k popisu statického i pohyblivého obrazu Ű obrázků i videí. Formát quilt slouží k několika účelům $^7\!$  $^7\!$  $^7\!$ :

- k ukládání a načítání obrázků zobrazených na Looking Glass (podobně jako snímek obrazovky 2D displeje),
- jako formát, se kterým *lze pracovat při ručním vytváření fotografií* / videí.

Formát je složen z tolika dlaždic (viz obrázek [3.4\)](#page-20-0), kolik je v tomto formátu pohledů. Každá dlaždice je běžný 2D obrázek snímané scény. Levá dolní dlaždice je nejlevější pohled na scénu a pravá horní dlaždice je nejpravější pohled (viz obrázek [3.5\)](#page-20-0). Na dlaždicích jsou rovnoměrně rozprostřeny všechny snímané pohledy. Běžný počet dlaždic je 24 (4 sloupce, 6 řádků), 32 (4 sloupce, 8 řádků), 45 (5 sloupců, 9 řádků), 48 (8 sloupců, 6 řádků) a 60 (6 sloupců, 10 řádků) [\[12\]](#page-44-10).

Zařízení by mělo podporovat jakýkoli typ souboru obrázku nebo videa. Nejběžnější však jsou jpg, png, gif, mp4 a mov. Zařízení dále čte i zapisuje metadata souboru. Tato metadata se zapisují ve formátu JSON do sekce UserComment v datech exif<sup>[8](#page-19-2)</sup>. V metadatech se nachází následující parametry:

- LKGNumViews specifikuje počet pohledů,
- LKGRows specifikuje počet řádků,
- LKGColumns specifikuje počet sloupců.
- LKGType specifikuje typ souboru, přijatelné parametry jsou "Image" a "Video",
- **LKGAspect** specifikuje poměr stran. Kóduje se jako celé číslo s plovoucí desetinnou čárkou (formát float), je ideální zaokrouhlovat na druhou desetinnou čárku.

Zde je uveden příklad<sup>[9](#page-19-3)</sup> zapsání metadat v JSON formátu:

```
1 {
2 "LKGNumViews":45,
3 "LKGRows":9,
4 "LKGColumns":5,
5 "LKGAspect":1.600000023841858,
6 "LKGType":"Image"
\overline{7}
```
<span id="page-19-1"></span><sup>&</sup>lt;sup>7</sup>Mimo jiné je tento formát vždy vytvořen jako kompoziční krok renderovacích pipelinů vývojářských nástrojů Looking Glass.

<span id="page-19-2"></span> $8E$ xchangeable image file format – forma metadat obrázkových souborů, většinou se do nich ukládá datum, gps pozice nebo model fotoaparátu pořízené fotografie.

<span id="page-19-3"></span><sup>9</sup>Převzat z: <https://docs.lookingglassfactory.com/keyconcepts/quilts> ke dni 20. 4. 2021

<span id="page-20-0"></span>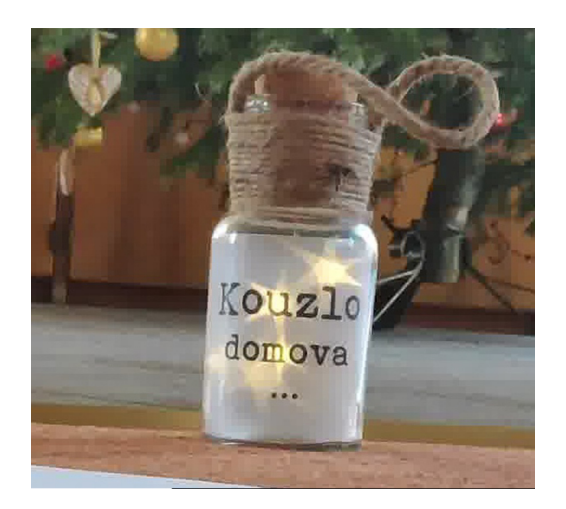

Obrázek 3.4: Ukázka jednoho z pohledů

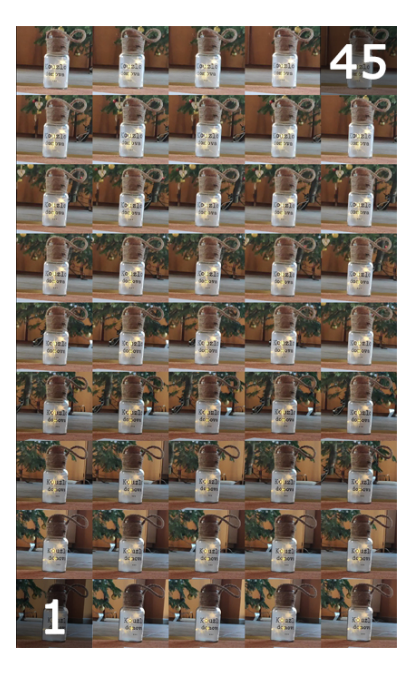

(dlaždice). Obrázek 3.5: 45 pohledů ve formátu quilt, kde vlevo dole (1) je znázorněn pohled nejvíce vlevo a (45) znázorňuje pohled nejvíce vpravo.

K promítnutí zkonstuovaného formátu Quilt na displej Looking Glass lze použít existující oficiální software.

#### **Promítnutí formátu Quilt na zařízení Looking Glass**

K vyobrazení zkonstruovaného formátu quilt by uživatel měl využít softwarové nástroje od firmy Looking Glass Factory Inc., které jsou k nalezení na stránkách zařízení [\[16\]](#page-44-9). Nejprve by si měl uživatel obstarat HoloPlay Service<sup>[10](#page-20-1)</sup>, které slouží jako rozhraní mezi obrazovkou a softwarem. K vyobrazení formátu quilt v době psaní této práce lze využít program Lightfield Photo<sup>[11](#page-20-2)</sup>. Po připojení displeje stačí program spustit, přejít na záložku Quilts a přidat vlastní zkonstruovaný quilt.

Tento program má nahradit program HoloPlayStudio<sup>[12](#page-20-3)</sup>, do kterého lze nahrát mimo formát quilt i fotografii módu portrétu (více v sekci [3.3.2\)](#page-22-0) nebo sadu fotografií světelného pole (Light Field Photo Set) [\[13\]](#page-44-11). Tato sada je složka pohledů, kde je každý obraz pořízen od posledního snímku směrem vpravo. Dá se říct, že je nasnímaná jako formát quilt, jen fotografie nejsou složeny do jednoho obrázku. Fotografie z této sady musí být seřazeny podle abecedy od pohledu zleva doprava.

<span id="page-20-1"></span><sup>10</sup>HoloPlay Service: <https://docs.lookingglassfactory.com/getting-started/holoplay-service>

<span id="page-20-2"></span><sup>&</sup>lt;sup>11</sup>Lightfield Photo: <https://docs.lookingglassfactory.com/legacy-products/software/index>

<span id="page-20-3"></span><sup>12</sup>HoloPlayStudio: <https://docs.lookingglassfactory.com/3d-viewers/holoplay-studio>

## <span id="page-21-0"></span>**3.3 Promítnutí fotografie na displeji Looking Glass**

Způsoby promítnutí fotografie na zařízení Looking Glass jsou v současné době dva, a to sestrojení formátu quilt (popsán v kapitole  $3.2$ ) a vykreslení speciálního typu fotografie s daty o hloubce – fotografie módu portrétu. Proto je v následujících částech uvedeno, jak ideálně objekt snímat pro formát quilt, aby při vyobrazení bylo dosaženo nejlepšího výsledku a následně je rozebrán formát fotografie portrétu.

#### <span id="page-21-3"></span>**3.3.1 Filmování objektu**

U filmování objektu je důležité napodobit pohled lidského oka do 3D scény ve skutečném fyzickém prostoru [\[13\]](#page-44-11). Pozorovatelný úhel zařízení Looking Glass je přibližně 40 až 50°. Lomové vlastnosti skla zařídí, že zařízení lépe vykresluje, pokud je objekt snímán se startovním a koncovým bodem trajektorie, který svírá s objektem 35° (zjednodušené schéma na obrázku [3.6\)](#page-21-1). Chybným přístupem snímání je zvolení bodu ve snímaném objektu a opisovat okolo něj kružnici. Trajektorie by v tomto případě byla obvod kruhové výseče o středovém úhlu 35°. To by ale vytvořilo deformované pohledy. Při vyobrazování však chceme "napodobit pohled lidského oka do 3D scény ve skutečném fyzickém prostoru", takže vše snímáme tak, aby se vykreslily na displeji pohledy z čela objektu, nikoli z jeho stran. Dále by objekt měl být snímán v takové vzdálenosti, v jaké bude divák od displeje. V dokumentaci je zahrnuto několik triků k lepšímu vyobrazení snímaného objektu. Zde je výtah nejdůležitějších věcí:

- snímaný objekt by měl být ideálně nehybný,
- trajektorie snímání by měla být předem promyšlená,
- v blízkosti displeje by neměla být při prohlížení hologramu žádná jasná bodová světla nebo okna osvětlená sluncem.

<span id="page-21-1"></span>Pro nejdokonalejší záznam lze použít kolejnici, díky které bude objekt perfektně zaznamenán [\[13\]](#page-44-11).

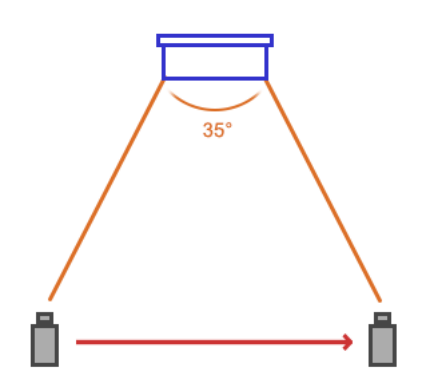

Obrázek 3.6: Zjednodušené schéma snímání objektu pro následné vyobrazení na zařízení Looking  $\text{Class}^{13}$  $\text{Class}^{13}$  $\text{Class}^{13}$ .

<span id="page-21-2"></span> $13$ Obrázek převzat z literatury [\[13\]](#page-44-11).

#### <span id="page-22-0"></span>3.3.2 Fotografie módu portrétu

V části promítání fotografií si určitě zaslouží zmínku i fotografie módu portrétu. Tyto fotografie v sobě obsahují mimo běžných dat definující vzhled fotografie i hloubkové data, kterými lze zjistit, jaké objekty jsou v popředí a které v pozadí (viz obrázek [3.7\)](#page-22-1).

<span id="page-22-1"></span>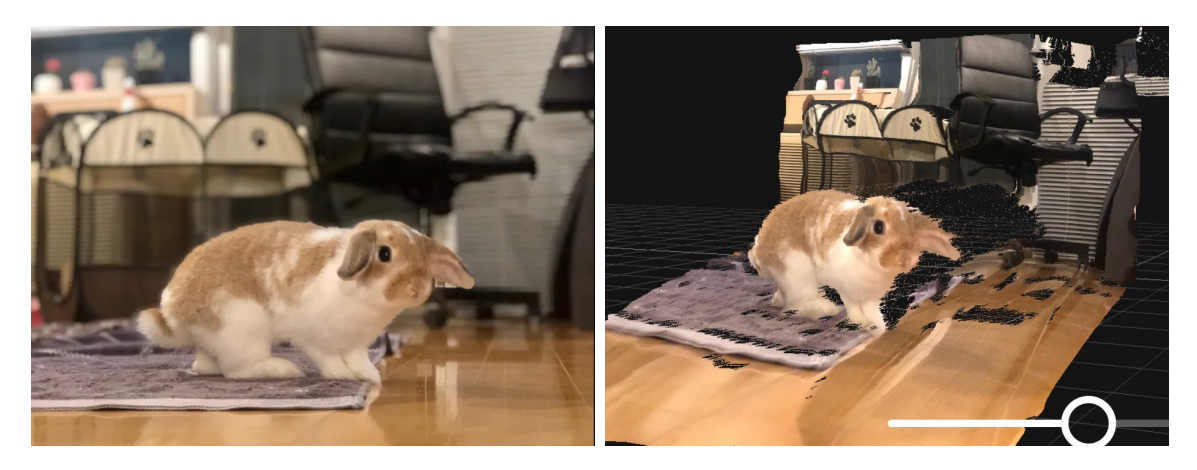

Obrázek 3.7: Ukázka aplikace  $Focos<sup>14</sup>$  $Focos<sup>14</sup>$  $Focos<sup>14</sup>$ , která dokáže z fotografií módu portrétu vygenerovat 3D modely díky datům o hloubce, které se v těchto fotografiích nachází. Vlevo je původní snímek. Vpravo je pohled na vygenerovaný 3D model z fotografie<sup>[15](#page-22-2)</sup>.

<span id="page-22-3"></span>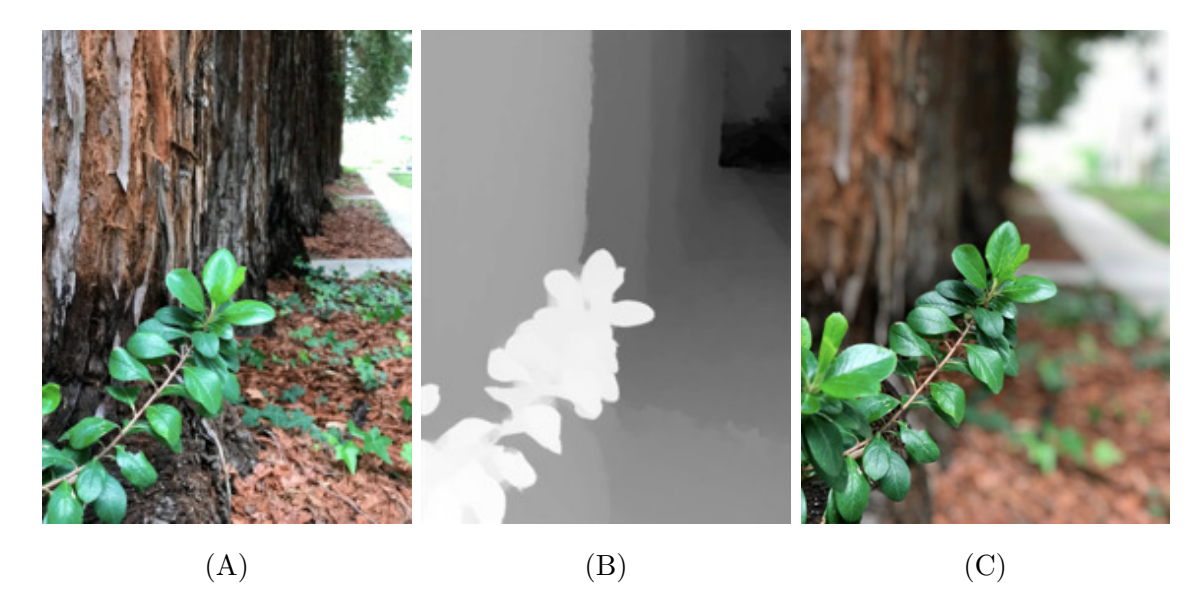

Obrázek 3.8: Rozbor fotografie módu portrétu ze zařízení iPhone 7 Plus od společnosti Apple Inc. (A) Původní fotografie zaznamenaná telefonem s více kamerovým systémem. (B) Hloubková mapa vygenerovaná systémem TrueDepth nebo více kamerovým systémem.  $(C)$  Zostřující efekt aplikován na obrázek s hloubkovou mapou<sup>[16](#page-23-0)</sup>.

<span id="page-22-2"></span><sup>14</sup>Focos: https://apps.apple.[com/us/app/focos/id1274938524](https://apps.apple.com/us/app/focos/id1274938524)

<sup>15</sup>Obrázek převzat z: https://www.theverge.[com/2019/9/9/20856585/focos-2-0-hands-on-portrait](https://www.theverge.com/2019/9/9/20856585/focos-2-0-hands-on-portrait-mode-blur-any-photo)[mode-blur-any-photo](https://www.theverge.com/2019/9/9/20856585/focos-2-0-hands-on-portrait-mode-blur-any-photo)

V současné době je možné vyobrazit tento typ fotografie na zařízení Looking Glass po-mocí programu Depth Media Player<sup>[17](#page-23-1)</sup>. Program dokáže vzít hloubkovou mapu fotografie (viz obrázek [3.8](#page-22-3) B), zpracovat ji a následně vyobrazit. Tento program již ale není podporo-ván a nebude dál vyvíjen. Má ho nahradit HoloPlayStudio<sup>[18](#page-23-2)</sup>, které v době psaní této práce ještě není vydané.

*Telefony s více kamerovým systémem* mají na zadní straně větší množství fotoaparátů, kterými dokáží zjistit hloubku snímaného objektu. Technologie *TrueDepth* pojednává o přední kameře využívající přes 30 000 bodů infračerveného záření, kterým dokáže vygenerovat hloubkovou mapu snímaného objektu. Tato technologie se používá u rozpoznávání obličejů. Moderní chytré telefony se systémem Android $^{19}$  $^{19}$  $^{19}$ a telefony iPhone od modelu 7 Plus umí pořizovat fotografie v módu portrétu. Tyto fotografie zachycují jak barevná data, tak data o hloubce, která lze použít k vytvoření hologramů [\[15\]](#page-44-12).

#### <span id="page-23-5"></span>**3.3.3 Dosavadní způsoby konstrukce formátu Quilt**

Pokud chceme nějaký záznam skutečného objektu z našeho světa zpracovat, lze ho zpracovat vlastnoručně, žádný nástroj není potřeba. Konstrukce akceptovatelného formátu pro zařízení Looking Glass podle oficiální dokumentace je popsáno v kapitole [3.2.](#page-19-0)

To že ale něco jde, neznamená, že je to ideální způsob. Jeden nástroj, s funkcemi stavě-nými přímo pro zařízení Looking Glass, je StereoPhoto Maker<sup>[20](#page-23-4)</sup>. Jak se již z názvu programu dá odvodit, program vytváří stereo obraz. Program je popsán jako "všestranný prohlížeč a editor stereo obrázků, který dokáže najednou zarovnat stovky obrázků. Dostupný na všech verzích Windows a Mac OS  $[12]$ ."

K vytvoření formátu Quilt si uživatel musí nejprve obstarat záznam, ve kterém snímá objekt zleva doprava rovnoměrně (více v [3.3.1\)](#page-21-3). Z tohoto záznamu lze vytvořit jednotlivé snímky. Ve File  $\rightarrow$  Movie/Image sequence zvolením Movie -> Image sequence... uživatel převede záznam na snímky. Po obstarání snímků vybráním File  $\rightarrow$  Multiple Images a X/Y adjustment & Cropping... uživatel objekt ve snímcích stabilizuje. Toto musí být provedeno, aby objekt byl při výsledném vyobrazení ukotven na jednom místě. Stabilizace se provede zvolením tlačítka Set Point a označením zvoleného místa na objektu. Klikáním na zvolený bod akci opakujeme v různých snímcích (obrázek [3.9\)](#page-24-1). Po stabilizaci se musí snímky oříznout vybráním Crop, aby měly stejné rozměry a byly bez černých okrajů, které vznikly při stabilizaci.

<span id="page-23-0"></span> $16$ Obrázek převzat z:

https://developer.apple.[com/documentation/avfoundation/cameras\\_and\\_media\\_capture/](https://developer.apple.com/documentation/avfoundation/cameras_and_media_capture/capturing_photos_with_depth) [capturing\\_photos\\_with\\_depth](https://developer.apple.com/documentation/avfoundation/cameras_and_media_capture/capturing_photos_with_depth)

<span id="page-23-2"></span><span id="page-23-1"></span><sup>17</sup>Depth Media Player: <https://docs.lookingglassfactory.com/legacy-products/software/index-1>  $^{18}\rm{Holo}$ layStudio: <https://docs.lookingglassfactory.com/3d-viewers/holoplay-studio>

<span id="page-23-4"></span><span id="page-23-3"></span><sup>19</sup>Seznam android telefonů s módem portrétu: [androidauthority.com/what-is-portrait-mode-945061/](https://www.androidauthority.com/what-is-portrait-mode-945061/)  $^{20}\rm{S}$ tereoPhoto Maker: <https://stereo.jpn.org/eng/stphmkr/>

<span id="page-24-1"></span>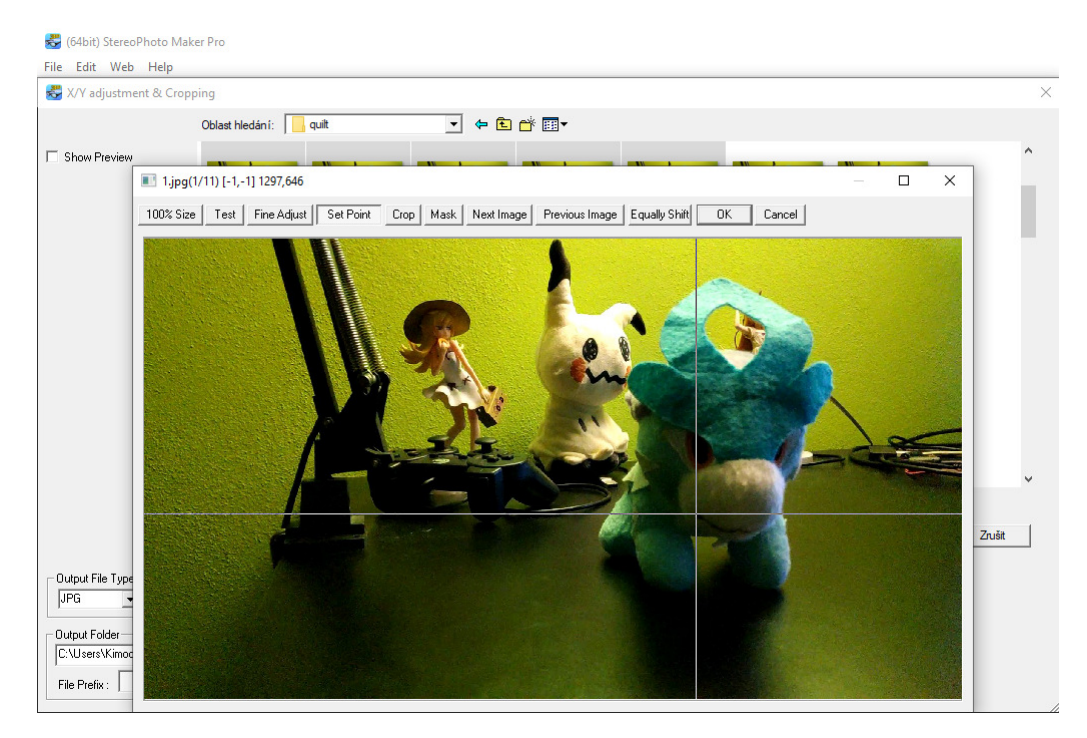

Obrázek 3.9: Stabilizace v programu StereoPhoto Maker.

Formát Quilt lze zkonstruovat vybráním Edit  $\rightarrow$  Looking Glass dále vybráním Create LKG Image from multiple images. Zde si stačí zvolit stabilizované soubory a zaškrtnout pole (checkbox) Make Quilt image.

## <span id="page-24-0"></span>**3.4 Zobrazení filmu na displeji Looking Glass**

Stejně jako u promítání fotografie, i u filmu jsou dva způsoby. A to sestrojení formátu quilt (popsán v kapitole [3.2\)](#page-19-0) anebo pomocí hloubkového senzoru. Formát quilt vyžaduje nahrání 45 různých pohledů filmovaného objektu. Tento postup je pro uživatele nepraktický, proto bude popsán rovnou druhý způsob promítání videa na zařízení Looking Glass.

#### **3D video pomocí hloubkového senzoru**

Ke snímání a zpracování 3D videa je potřeba:

- hloubkový senzor (je doporučován Microsoft Azure Kinect<sup>[21](#page-24-2)</sup>, ale měl by fungovat i Kinect for Windows v2<sup>[22](#page-24-3)</sup> anebo Intel<sup>®</sup> RealSence<sup>™[23](#page-24-4)</sup>),
- program Depthkit  $Pro^{24}$  $Pro^{24}$  $Pro^{24}$  a Depth Media Player<sup>[17](#page-23-1)</sup>.

Promítání 3D videa není levná záležitost. Pořizovací cena programu Depthkit Pro je 39,99 dolarů měsíčně a sada zařízení Microsoft Azure Kinect je v ceně 399 dolarů<sup>[25](#page-24-6)</sup>. Návod, jak

<span id="page-24-3"></span><span id="page-24-2"></span><sup>21</sup>Microsoft Azure Kinect: <https://azure.microsoft.com/cs-cz/services/kinect-dk/>

 $^{22}$ Výroba Kinectu pro Windows byla ukončena: [developer.microsoft.com/cs-cz/windows/kinect/](https://developer.microsoft.com/cs-cz/windows/kinect/)

<span id="page-24-5"></span><span id="page-24-4"></span><sup>23</sup>RealSence: [intel.com/content/www/us/en/architecture-and-technology/realsense-overview.html](https://www.intel.com/content/www/us/en/architecture-and-technology/realsense-overview.html) <sup>24</sup>Depthkit Pro: <https://www.depthkit.tv/get>

<span id="page-24-6"></span><sup>&</sup>lt;sup>25</sup>Pořizovací ceny Microsoft Azure Kinect a programu Depthkit Pro jsou ke dni 18. 4. 2021, kde 399 dolarů je v přepočtu 8 629 Kč a 39,99 dolarů je 865 Kč měsíčně.

pomocí hloubkového senzoru promítat snímaný objekt je v oficiální dokumentaci zařízení Looking Glass<sup>[26](#page-25-1)</sup>.

## <span id="page-25-0"></span>**3.5 Vykreslení trojrozměrné grafiky na displeji Looking Glass**

Nástroje pro vykreslení trojrozměrné grafiky jsou na míru vytvořené pro program  $\mathrm{Unity}^{27}.$  $\mathrm{Unity}^{27}.$  $\mathrm{Unity}^{27}.$ Vykreslit trojrozměrnou grafiku však lze i pomocí programu Blender<sup>[28](#page-25-3)</sup> a nebo importovat 3D model rovnou do zařízení pomocí programu 3D Model Importer<sup>[29](#page-25-4)</sup>.

Nástroj pro vykreslení trojrozměrné grafiky vytvoří v programu Unity nebo Blender scénu, ve které je prostor s paralaxou (dříve zmíněná v kapitole [2.1.3\)](#page-8-2). Ve scéně je vyznačena nulová paralaxa. Do její blízkosti by měly být vloženy 3D modely, které se v reálném čase budou promítat na displeji.

#### **Promítání pomocí programu Unity**

Současně je nejlépe propracovaný doplňkový modul (add-on) pro Unity. Zde je popsáno, jak objekt do Unity vložit a následně jej promítnout do zařízení<sup>[30](#page-25-5)</sup>. Nejprve si uživatel obstará samotný objekt. Na internetu lze nalézt velké množství stránek s 3D modely zdarma. Já si pro demonstraci pořídil obj soubor ze stránky [sketchfab.com/](https://sketchfab.com/). Jedna z výhod této stránky je, že v popisu modelu lze nalézt celkové množství trojúhelníků, které model tvoří. Pokud má model přes 100 000 trojúhelníků, je vhodné jej zredukovat, například nástrojem MeshLab[31](#page-25-6). Když je soubor obj připraven, přichází čas spustit Unity.

Nejprve je nutné do programu vložit soubor obj společně s jeho texturou. Následně se objekt vkládá do scény na pozici 0, 0, 0. Je však bez materiálu, proto kliknutím pravého tlačítka na složku s objektem (Create  $\rightarrow$  Material) lze vytvořit materiál. Dále se do postranního panelu přetáhne soubor s texturou na Albedo, nastaví se Smoothness na 0 a tento materiál se přetáhne na model ve scéně. Po umístění modelu s texturou do scény, nadešel čas k využití doplňkového modulu HoloPlay. Z jeho složky je nutné vybrat HoloPlay Capture a přiložit k objektu do scény. Nyní se zobrazuje náhled vloženého objektu v samotném zařízení Looking Glass. Avšak objekt na displeji není umístěn čelně k uživateli a zpravidla není v požadované velikosti. Z tohoto důvodu je vytvořen v Unity rodičovský objekt vůči zpracovávanému a vložen jako rodič. Dále je nutné umístit rodičovský objekt na souřadnice 0, 0, 0 a Scale na 1, 1, 1. Nyní je vhodné upravit parametry zpracovávaného objektu, aby byl natočen k uživateli, měl správnou velikost a byl umístěn ve středu displeje. V programu Unity při pohledu ze shora je znázorněna scéna zeleně a nulová paralaxa (o paralexe v sekci [2.1.3\)](#page-8-2) modře. Ideálního výsledku lze docílit umístěním objektu uprostřed ohniskového pole (modrého čtverce). Po správném umístění objektu v zařízení lze upravit velikost. Místo zvětšení potomka je nutné zvětšit Scale rodiče zpracovávaného objektu, aby objekt zůstal na místě.

<span id="page-25-2"></span><span id="page-25-1"></span><sup>26</sup>Dokumentace pro promítání videa: <https://docs.lookingglassfactory.com/artist-tools/index> <sup>27</sup>Unity: <https://unity.com/>

<span id="page-25-3"></span><sup>28</sup>Blender: <https://www.blender.org/>

<span id="page-25-4"></span><sup>&</sup>lt;sup>29</sup>3D Model Importer: <https://docs.lookingglassfactory.com/3d-viewers/index>

<span id="page-25-6"></span><span id="page-25-5"></span><sup>&</sup>lt;sup>30</sup>Vychází se z videa: https://youtu.[be/Rt4rBxWjrSA](https://youtu.be/Rt4rBxWjrSA)

<sup>31</sup>MeshLab: <https://www.meshlab.net/>, tento program použijeme tak, že po importu modelu zvolíme ve Filters  $\rightarrow$  Remashing, Simplification and Reconstruction  $\rightarrow$  Simplification, Quadratic Edge Collapse Decimation (with Texture). V dialogovém okně nastavíme počet Target number of faces na 100 000, zaškrtneme Preserve Boundary of the mesh a Preserve Normal a následně provedeme tlačítkem Apply. Nyní exportujeme model a dále pracujeme s ním.

<span id="page-26-0"></span>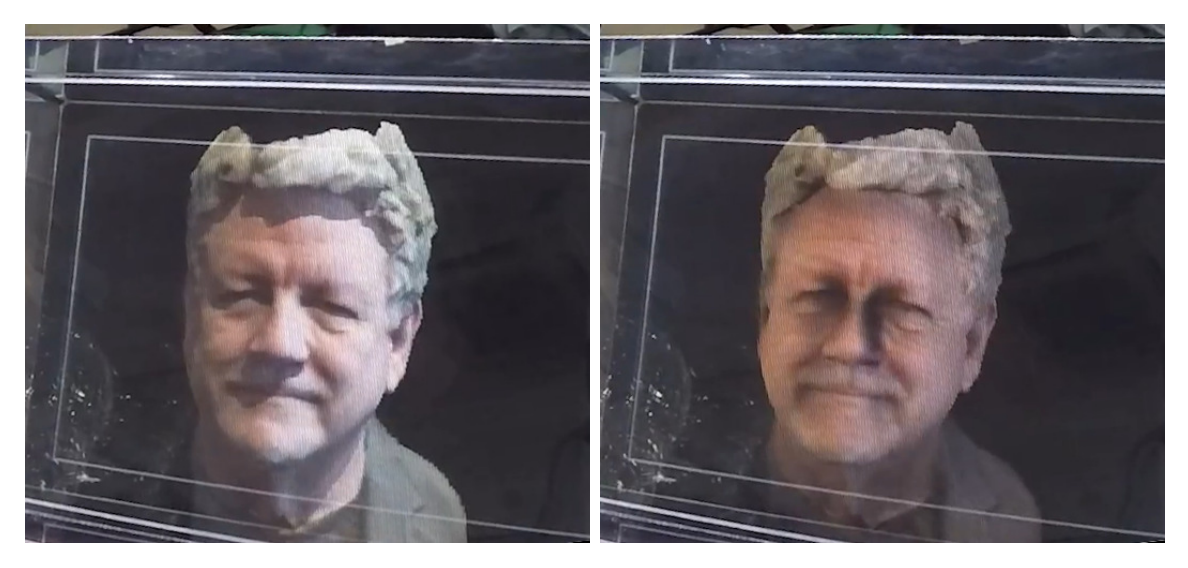

Obrázek 3.10: 3D objekt promítnutý na zařízení Looking Glass bez jakýkoliv dodatečných úprav<sup>[32](#page-0-0)</sup>.

Obrázek 3.11: 3D objekt promítnutý na zařízení Looking Glass s barevnými úpravy a nasvícením<sup>[32](#page-26-0)</sup>.

Nyní je již objekt promítnut v zařízení se správnou polohou (viz obrázek [3.10\)](#page-26-0). Dodatečné úpravy odstraní při promítání objektu různé nedokonalosti (viz obrázek [3.11\)](#page-26-0). V Asset Store v Unity lze obstarat Post Processing Stack, díky kterému lze upravit barvy, stíny, mlhu atd. Pro každý objekt existuje jiné optimální nastavení, žádné není univerzální. Objekt je také ideální nasvítit jedním nebo více světly.

<sup>32</sup>Převzato z videa: https://youtu.[be/Rt4rBxWjrSA](https://youtu.be/Rt4rBxWjrSA)

# <span id="page-27-0"></span>**Kapitola 4**

# **Návrh mobilní aplikace**

V této kapitole popisuji, jak jsem postupoval při analýze současného stavu a návrhu aplikace před její samotnou implementací. Jsou zde také zmíněné technologie, které byly k implementaci vybrány.

## <span id="page-27-1"></span>**4.1 Analýza dosavadních řešení**

Po vyzkoušení programu StereoPhoto Maker (práce s ním popsána v sekci [3.3.3,](#page-23-5) obrázek [4.1\)](#page-27-2) a následování video návodu<sup>[1](#page-27-3)</sup> mi hned bylo jasné několik nedostatků tohoto programu při zpracování stereo obrazu přímo pro Looking Glass. Ty jsou shrnuty v následující bodech.

- Po nahrání videa, které snímalo objekt, není možnost oříznout začátek nebo konec videozáznamu. Jednotlivé snímky jsou vygenerovány rovnoměrně a není možnost stanovit čas samotného snímání objektu.
- Všechny meziprodukty musely být uloženy. Nejprve musí být uloženy snímky z videa, poté vycentrované obrázky objektu, potom oříznuté obrázky a na závěr vygenerován výsledný produkt. To znamená, že před výsledným produktem jsou vytvořeny tři různé adresáře obrázků meziproduktů.
- <span id="page-27-2"></span>• Program je velice uživatelsky nepřivětivý, pokud bych nevyhledal video návod, věřím, že bych nebyl schopen výsledný produkt vytvořit.

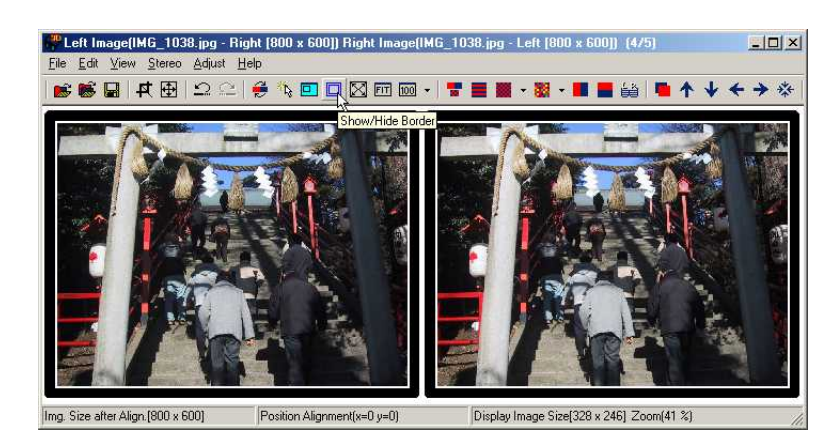

Obrázek 4.1: Ukázka programu StereoPhoto Maker [\[12\]](#page-44-10).

<span id="page-27-3"></span><sup>1</sup>Youtube návod: <https://youtu.be/VdObCBG-b2o>

Při přípravě mé vlastní mobilní aplikace byl záměr tyto nedostatky eliminovat. Program StereoPhoto Maker však není jen k asistenci displeje Looking Glass, má desítky jiných funkcí. Všechny lze najít na stránkách programu [\[12\]](#page-44-10).

Jelikož řešení pro stolní počítač bylo nalezeno, nastal čas hledat řešení pro mobilní za-řízení s operačním systémem Android. První z aplikací je 3DSteroid<sup>[2](#page-28-1)</sup>, aplikace od stejného vývojáře jako program StereoPhoto Maker. Největší limitací aplikace (pokud přehlédneme uživatelské rozhraní navržené pro Android 2.3) je možnost zkonstruovat stereo obrázek maximálně z dvou pohledů. Aplikace poskytuje export nejrůznějších stereo formátů, (na-příklad anaglyfický, dříve zmíněný v kapitole [2.1.2\)](#page-7-1), bohužel žádný, který by byl navržen pro Looking Glass.

Další aplikace, MakeIt[3](#page-28-2)D – 3D Camera<sup>3</sup> nebo CrossCam<sup>[4](#page-28-3)</sup>, mají stejnou limitaci, neexportují formát, který by byl pro zařízení Looking Glass, takže jsou pro účel práce úplně k ničemu.

V blízké budoucnosti bude nejspíše oficiální cesta přímého nahrání záznamu objektu na zařízení Looking Glass. V době psaní této práce ještě nevyšlo HoloPlay Studio<sup>[5](#page-28-4)</sup>, které bude podporovat konverzi videa do formátu pro zařízení Looking Glass. Předpokládám, že s ním bude možné rovnou nahrát video s požadovaným objektem bez jakéhokoliv předešlého předzpracování, protože ve Studiu bude moci uživatel upravit například i délku videa [\[13\]](#page-44-11). Nejspíše bude lepší video nejprve stabilizovat vůči otřesům, například pomocí aplikace Shaky Video Stabilizer<sup>[6](#page-28-5)</sup>.

### <span id="page-28-0"></span>**4.2 Předpokládaný přínos práce**

<span id="page-28-6"></span>Aplikace by měla usnadnit práci lidem při zobrazování skutečných objektů z našeho světa na zařízeních Looking Glass. Aby výsledek práce nebyl jen dalším krokem pro uživatele,

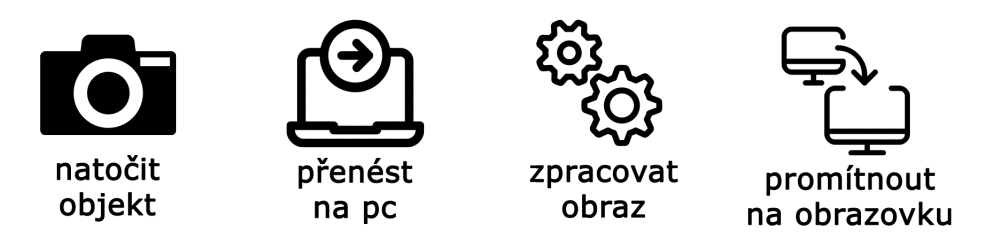

Obrázek 4.2: Uživatelsky nepřívětivý postup při zobrazování.

kterým by museli při vykreslení objektu na stereo zařízení uživatel projít (viz obrázek [4.2\)](#page-28-6), je při návrhu zamýšleno usnadnit uživateli co nejvíce práci a urychlit proces zobrazení objektu na výsledném zařízení. Aby byl proces co nejvíce usnadněn, již od počátku se počítá s vývojem aplikace na mobilní zařízení. Dále je nyní nutno nasnímaný film upravit ve specializovaném programu pro stereo zobrazování nebo programu pro úpravu a střih videí. Krok nasnímání objektu kamerou a externí úprava v programu je možné spojit v krok jeden (viz obrázek [4.3\)](#page-29-1). Uživatel díky tomu hned bude vědět, jestli pořízený záznam je ideální nebo naopak nepoužitelný pro promítání na stereo zařízení. V budoucnu by aplikace měla mít

<span id="page-28-1"></span> $^{2}$ 3DSteroid: <https://play.google.com/store/apps/details?id=jp.suto.stereoroid>

<span id="page-28-3"></span><span id="page-28-2"></span> $3$ MakeIt3D – 3D Camera: [play.google.com/store/apps/details?id=com.photo3dapps.makeit3d.free](https://play.google.com/store/apps/details?id=com.photo3dapps.makeit3d.free)  $^4{\rm CrossCam: \, https://play.google.com/store/apps/details?id=com.kra2008.crosscam}$  $^4{\rm CrossCam: \, https://play.google.com/store/apps/details?id=com.kra2008.crosscam}$  $^4{\rm CrossCam: \, https://play.google.com/store/apps/details?id=com.kra2008.crosscam}$ 

<span id="page-28-4"></span><sup>5</sup>HoloPlayStudio: <https://docs.lookingglassfactory.com/HoloPlayStudio/>

<span id="page-28-5"></span> $6$ Shaky Video Stabilizer: [play.google.com/store/apps/details?id=kallossoft.videostabilizer](https://play.google.com/store/apps/details?id=kallossoft.videostabilizer)

<span id="page-29-1"></span>![](_page_29_Picture_0.jpeg)

Obrázek 4.3: Usnadnění postupu zpracování.

možnost automatického zpracování filmu objektu, aby nezkušení uživatelé neměli prostor pro naprosté katastrofy. Možnost manuální stabilizace by byla pro zkušenější uživatele, aby měli možnost napravit chyby, ve kterých by aplikace mohla zaostávat, například při špatném osvětlení.

## <span id="page-29-0"></span>**4.3 Výběr technologií pro vývoj mobilní aplikace**

Při vývoji aplikace na operační systém Android je možné vybírat z široké škály nástrojů. Nejprve je nutné určit vývojové prostředí, programovací jazyk a architekturu aplikace. S každou technologií se pracuje jinak a ovlivní celý průběh vývoje. Je vhodné si prostudovat klady a zápory a dle nich vybrat nejvhodnější technologii pro vyvíjený projekt. Byly zváženy i jiné než níže zmíněné technologie. Vývoj by byl dlouhodobě udržitelnější, ale zprvu náročnější.

K vývoji jsem zvažoval použít některý z běžných jazyků pro vývoj android aplikací. Mezi ně patří například Java, která je považována jako nejzákladnější součást aplikací pro Android. Jelikož se ale jedná o starší jazyk a výběr technologií je široký, pro vývoj byl nakonec použit jazyk Kotlin, který je na jazyku Java postaven.

```
1 class Cat {
2 private String pattern;
3 private int age;
4
5 public String getPattern() {
6 return pattern;
7 \quad \lambda8 public void setPattern(String pattern) {
9 this.pattern = pattern;
10 }
11 public int getAge() {
12 return age;
13 }
14 public void setAge(int age) {
15 this.age = age;
16 }
17 }
```
Výpis 4.1: Ukázka definice třídy v jazyku Java

```
1 data class Cat(
2 var pattern: String,
3 var age: int
4 )
```
Výpis 4.2: Ukázka definice stejné třídy, tentokrát v jazyku Kotlin

Jako vývojové prostředí jsem vybral Android Studio, které je nejrozšířenější pro vývoj Android aplikací.

#### **Architektura aplikace**

Android ve své příručce<sup>[7](#page-30-0)</sup> již několik let doporučuje jediný návrhový vzor a to je modelview-viewmodel (MVVM) s repozitářem.

Není možné mít jeden způsob psaní aplikací, který by vyhovoval všem scénářům. Tato doporučená architektura je dobrým výchozím bodem pro většinu aplikací, při vývoji se však nemusí využít všechny její komponenty. Použitím široce známé architektury se usnadní práce nejen vývojáři, ale především dalším, kteří budou kód číst nebo upravovat. Pokud vývojář zná základní principy psaní aplikací pro Android, stačí se řídit jimi.

![](_page_30_Figure_4.jpeg)

Obrázek 4.4: Doporučená architektura pro vývoj Android aplikací<sup>[8](#page-30-1)</sup>.

A právě tuto architekturu pro vývoj Android aplikací jsem se rozhodl použít ke své implementaci.

<span id="page-30-0"></span><sup>7</sup>Příručka pro vývoj android aplikací: <https://developer.android.com/guide>

<span id="page-30-1"></span><sup>8</sup>Obrázek převzat z: [https://developer](https://developer.android.com/jetpack/guide).android.com/jetpack/guide

## <span id="page-31-0"></span>**4.4 Uživatelské rozhraní aplikace**

Proces vývoje začíná shromážděním základních požadavků, které by aplikace měla splňovat. Pomocí nich jsem vytvořil diagram případu užití (UML – Use Case Diagram, viz obrázek [4.5\)](#page-31-1). Také je ideální vytvořit drátěný model (viz obrázek [4.6\)](#page-32-0), aby bylo stanoveno rozložení obsahu v aplikaci.

### <span id="page-31-2"></span>**Diagram případu užití**

<span id="page-31-1"></span>Aplikace byla navržena tak, aby jednotlivé kroky na sebe navazovaly. Díky tomu se uživatel v aplikace neztratí a ví, co je od něho očekáváno. Pro nováčky je třeba mít podrobný návod snímání objektu.

![](_page_31_Figure_4.jpeg)

Obrázek 4.5: Diagram případu užití aplikace.

Požadované funkce aplikace jsou v tomto diagramu případu užití znázorněny. Aplikace slouží jen k jediné věci a to tvoření formátu quilt.

#### Drátěný model – Wireframe

Požadované rozhraní aplikace je zde znázorněno jako Wireframe (obrázek [4.6\)](#page-32-0). Používám jej nikoli k implementaci uživatelského rozhraní, ale k jeho prvotnímu náčrtku.

<span id="page-32-0"></span>![](_page_32_Figure_2.jpeg)

Obrázek 4.6: Tři různé aktivity, první znázorňuje nasnímání objektu, druhá výběr videa se snímaným objektem a třetí manuální stabilizaci snímků objektu.

Wireframe je obrys kostry aplikace. Stanovuje základní strukturu a rozložení. Propracovanější mockup může obsahovat barevné schéma a typografii. U něj se stanoví paleta barev, do které aplikace bude laděna i typografie, která určuje typy a velikosti fontů.

# <span id="page-33-0"></span>**Kapitola 5**

# **Implementace mobilní aplikace**

Před samotnou implementací jsem zvážil dosavadní stav řešení ze sekce [4.1,](#page-27-1) vytyčené cíle z sekce [4.2](#page-28-0) a analyzoval vývojové jazyky, technologie a architekturu aplikace z [4.3.](#page-29-0) Také jsem při implementaci uživatelského rozhraní vycházel z diagramu případů užití a drátěného modelu, které byly navrženy v sekci [4.4.](#page-31-2)

Je zde popsána implementace nativní aplikace pro operační systém Android. Zaměřením na jednu platformu obecně dosáhneme lepší robustnosti a aplikace je lépe přizpůsobena hardwarovým požadavkům mobilního zařízení.

Tato kapitola popisuje jednotlivé algoritmy a komponenty uplatněné při implementaci. Jsou tu nastíněny nejdůležitější části práce a popsány zajímavé detaily vývoje mobilní aplikace. Zmíněny jsou i problémy, které musely být při vývoji vyřešeny a proto se výsledná implementace nemusí podobat prvotnímu návrhu. Veškeré klíčové části aplikace jsou znázorněny v obrázku [5.1.](#page-33-1)

<span id="page-33-1"></span>![](_page_33_Figure_5.jpeg)

Obrázek 5.1: Blokové schéma implementace mobilní aplikace, vychází z obrázku [4.5.](#page-31-1)

### <span id="page-34-0"></span>**5.1 Struktura mobilní aplikace**

V této sekci je popsána implementace aplikace v jazyku Kotlin. Implementace je popsána po jednotlivých třídách, aktivitách a pomocí celkového rozložení funkcí v aplikaci.

### MainActivity – pořízení záznamu

Při startu aplikace přivítá uživatele aktivita *MainActivity*, ve které se načte fragment *HomeFragment*, který zobrazí náhled zadní kamery telefonu. Na uživatele při prvním spuštění vyskočí přidělení oprávnění kamery, kterou aplikace potřebuje pro snímání objektu. Následně okno přidělení oprávnění k přístupu k fotkám, mediálnímu obsahu a souborům k zařízení, aby aplikace mohla ukládat výsledný formát "quilt". V tomto fragmentu se nachází tlačítko ve tvaru kolečka ve spodní části obrazovky, kterým začne nebo skončí nahrávání. Vlevo od tlačítka nahrávání se nachází stopky v bílém textu. Jakmile začne nahrávání, text stopek zčervená a čas se spustí. Po uplynutí 10 sekund nebo poznovu zmáčknutí tlačítka, nahrávání skončí a stopky se zresetují do počátečního stavu. Ve fragmentu se v pravé horní části nachází ikona (i), která přenese uživatele k návodu použití celé aplikace.

V této aktivitě je použita knihovna *EasyPermissions*, která zjistí, jestli jsou přiděleny oprávnění k použití kamery a k přístupu k fotkám, mediálnímu obsahu a souborům k zařízení pomocí funkcí checkCameraPermission() a checkIOPermission(). Pokud oprávnění přidělena nejsou, vyvolá funkce dialogové okno pro přidělení oprávnění. Pokud uživatel odmítne oprávnění udělit, je vyvoláno další okno, upozorňující, že aplikace bez nich nemůže správně fungovat. Pokud uživatel i přesto odmítne aplikaci oprávnění udělit a zakřížkuje zapamatování volby, aplikace nebude správně fungovat.

#### MainActivity – práce se záznamem

Po pořízení videa snímaného objektu se uživatel může přesunout díky navigačnímu menu ve spodní části obrazovky do druhého fragmentu v této aktivitě. V ní může pořízené video na začátku nebo na konci oříznout. Tato možnost je v aplikaci z důvodu korekce chyb, např. šťouchnutí do telefonu, pozdní ukončení nahrávání atd.

V tomto fragmentu je v horní části náhled na snímané video, které uživatel pořídil v předchozím fragmentu. Toto video je zde přehráváno stále dokola, aby uživatel měl přehled, jaká část videa se bude dále zpracovávat. Pod videem je *SeekBar*, kterým uživatel může nastavit začátek a konec nahrávky. Aby uživatel dosáhl oříznutí začátku, přesune levý bod v komponentě *SeekBar* na požadovaný čas začátku. Pod komponentou *SeekBar* je v milisekundách znázorněn nový čas začátku i konce. Tyto změny začátku i konce jsou potom reflektovány ve videu v náhledu. Po ujištění správnosti začátku i konce by uživatel měl kliknout na "Oříznout", což způsobí vyexportování 45 snímků (nejstandardnější počet pohledů ve formátu quilt pro zařízení Looking Glass, více v [3.2\)](#page-19-0) do interního úložiště aplikace. První snímek je vzat z prvního snímku nahrávky a ostatní jsou rovnoměrně převzaty až po vyznačený konec. Při exportování vyskočí na uživatele dialogové okno ujišťující o exportu snímků z videa. Toto dialogové okno nemůže uživatel nikterak zrušit, aby se předešlo narušení chodu aplikace.

#### **Nutnost stabilizace formátu quilt**

Vycentrování všech pohledů na objekt je nezbytné pro výsledné vyobrazení. Stabilizace snímků je nutná, objekt by při pohybu hlavy na obrazovce "utíkal", nebyl by umístěn pevně v prostoru.

<span id="page-35-0"></span>![](_page_35_Picture_2.jpeg)

![](_page_35_Picture_3.jpeg)

Obrázek 5.2: Quilt bez stabilizace, červenou čárou je znázorněna křivost mezi jednotlivými pohledy.

Obrázek 5.3: Stabilizovaný quilt, červenou čárou je znázorněno ukotvení objektu na stejném místě.

Všechny pohledy by po stabilizaci měli mít objekt na stejném místě. Tohoto se nedá docílit při snímání. Je nutností mít nějaký dodatečný způsob stabilizace při tvorbě formátu quilt. Výše vyobrazený příklad formátu quilt [5.2](#page-35-0) je znázornění křivosti, ke které při snímání nastane. Lze si na takovém příkladu jednoduše představit, že při pohledu zleva (při promítání pohledů například 4 a 5) by objekt byl na pravé straně obrazovky a při pohledu zprava (při promítání pohledů například 40 a 41) by objekt byl na levé straně obrazovky. Na rozdíl při promítání stabilizovaného formátu quilt [5.3](#page-35-0) je objekt vždy pevně uprostřed obrazovky.

#### ManualStabilityActivity – stabilizace pohledů

Po dokončení exportu pohledů z nahrávky objektu je uživatel přemístěn rovnou do této aktivity. Účel této aktivity je vycentrování všech pohledů na objekt. V aktivitě jsou vždy uprostřed vyobrazeny dva pohledy, které vůči sobě musí uživatel umístit tak, aby se snímaný objekt překrýval. Jsou vyobrazeny dva pohledy, pohled vzadu je ukotven na pozadí a pohled v popředí je manipulovatelný. Pohled v pozadí je možné vidět díky tomu, že v popředí je pohled z 50% průhledný. Uživatel s ním může v popředí pohybovat třemi způsoby:

- V dolní části obrazovky je komponenta *SeekBar*, která je napojena na x-ovou souřadnici pohledu v popředí. Pokud se komponentou *SeekBar* nějakým způsobem pohne, bude pohyb následně reflektován.
- Po bočních stranách komponenty *SeekBar* jsou dvě tlačítka, (-) a (+). Tlačítko (-) posune horizontálně pohled v popředí doleva, tlačítko (+) posune horizontálně pohled v popředí doprava.

• Poslední z možností je přímá manipulace s pohledem v popředí. To je možné pomocí prstu na vyobrazeném pohledu.

První úkol pro uživatele je umístění prvního pohledu vůči dvacátému třetímu. Odůvodnění tohoto kroku je takové, aby se prostředek snímaného objektu umístil uprostřed obrazovky. Dvacátý třetí pohled by měl snímat objekt přímo z jeho čela (mobilní zařízení je při snímání v pravém úhlu se zaznamenávaným objektem). Pokud ne, je ideální opětovné pořízení záznamu objektu. Jakmile se budou objekty co nejideálněji překrývat (vybraný bod ve snímaném objektu je na obou snímcích na stejném místě), umístění lze potvrdit tlačítkem nad komponentou *SeekBar* ve tvaru šipky doprava. Po potvrzení se pohled v popředí promění v pohled pozadí (stejný snímek, stejné souřadnice) a snímek v popředí se promění v následující snímek. To znamená, že po prvním snímku následuje druhý, po druhým třetí atd.

#### ManualStabilityActivity – export formátu quilt

Po úporném umístění všech 45-ti pohledů započne, co se uživateli bude jevit jako exportování formátu quilt. Ještě před samotným vytvářením formátu quilt se vytvoří jednotlivé dlaždice tohoto formátu. Každé umístění pohledu v této aktivitě vložilo do pole čísel s plovoucí desetinnou čárkou (floating point number) jeho horizontální pozici. Díky hodnotám umístění prvního a posledního pohledu nyní dokážeme vypočítat výslednou šířku všech dlaždic (každá dlaždice musí mít stejnou šířku). Díky jednotlivým hodnotám z pole také víme, kde každá z dlaždic začíná. Pro přiblížení si zde uvedeme pár příkladů (viz obrázek [5.4\)](#page-37-1). První pohled nemá žádné odsazení vpravo, druhý má o trošku větší odsazení vpravo, poslední má největší odsazení vpravo, ale zato žádné vlevo. První dlaždici usekneme tak, že šíři naměříme od pravého konce a ořízneme pohled zleva. Druhou dlaždici vytvoříme podobně, jen místo začátku zcela vpravo, začneme ořezem v blízkosti pravého konce s takovým rozdílem, jaký uživatel stanovil mezi prvním a druhým pohledem. Tento proces se opakuje při vytvoření všech dlaždic.

Tvorba samotného formátu quilt z dlaždic je jednoduchý proces slepování několika desítek dlaždic dohromady. Nejprve se vytvoří "plátno", které má rozměry 5 šířek a 9 výšek dlaždice a následně se nanáší na plátno po řádcích. Nejprve se nanese spodní řada s prvním pohledem, druhá řada začne o jednu dlaždici výše. Po nanesení všech řádků dlaždic je potřeba následně nastavit metadata souboru. Konkrétně se jedná o data exif, kde je potřeba do sekce UserComment napsat počet pohledů, sloupců, řádků a poměr stran (o přesném formátu zapsání je pojednáno v sekci [3.2\)](#page-19-0).

![](_page_36_Figure_5.jpeg)

![](_page_36_Picture_7.jpeg)

Ukázka ořezu 1. pohledu. Ukázka ořezu 2. pohledu.

<span id="page-37-1"></span>![](_page_37_Figure_0.jpeg)

![](_page_37_Picture_1.jpeg)

Ukázka ořezu 23. pohledu. Ukázka ořezu 45. pohledu.

Obrázek 5.4: Ukázka ořezu dlaždic při manuální stabilizaci.

#### TutorialActivity – návod k použití aplikace

Účel této aktivity je předejít nedorozumění při práci s aplikací. Je zde výsek ze sekce [3.3.1,](#page-21-3) kde je uvedeno, jak správně pořídit ideální záznam objektu, typy k filmování a názorný obrázek snímání (obrázek [3.6\)](#page-21-1). Uživateli je vysvětlen způsob snímání zleva doprava a jak najít trajektorii snímání. Je zde i příklad, jak takové snímání má vůbec vypadat.

V druhé části je návod ke stabilizaci objektu. Zde se uživatel dozví, co se od něj při stabilizaci vyžaduje a jak špatná i správná stabilizace vlastně vypadá.

## <span id="page-37-0"></span>**5.2 Vývoj aplikace v Android Studiu**

Výsledek práce tvoří mobilní aplikaci, která je vyvíjená ve vývojovém prostředí Android Studio. Vyvíjená mobilní aplikace má jediný účel a to projít s uživatelem krok za krokem při vytváření formátu quilt (popsaný v kapitole [3.2\)](#page-19-0).

#### **Struktura adresáře**

Adresář projektu, ve kterém se nachází zdrojové kódy aplikace, je díky využití vývojového prostředí Android studio již v nějaké základní struktuře.

![](_page_37_Figure_12.jpeg)

Klíčový je pro nás adresář app/, ve kterém se dále nachází další složky projektu:

- Ve složce build/ si Android Studio samo ukládá potřebné předkompilované části kódů.
- Složka src/ obsahuje zdrojové kódy aplikace. Zde se ve složce main/ kód vyskytuje ve složce java/. V adresáři res/ (zkratka pro resources – zdroje) stojí za zmínku následující složky:
	- **Ű** Složka drawable/ obsahuje ikony použité v aplikaci.
	- **Ű** Složka layout/ obsahuje architekturu rozložení aktivity nebo fragmentu uživatelského rozhraní.
	- **Ű** Složka values/, obsahuje hodnoty, které se dále mohou v celém projektu používat. Např. v souboru colors.xml se nachází barvy a v souboru strings.xml řetězce.
- Soubor AndroidManifest.xml popisuje základní informace o aplikaci, jako jsou komponenty, potřebné oprávnění v aplikaci nebo kompatibilita se zařízeními.
- .gitignore slouží nástroji *git*. V souboru jsou obsaženy cesty k souborům, které by na vzdáleném repozitáři neměli co dělat, jako je například složka build/. Repozitář projektu byl uložen na cloudovém úložišti GitHub<sup>[1](#page-38-1)</sup>, kde díky naší fakultě mají studenti účet, pro".
- build.gradle převážně slouží k přidávání knihoven do projektu. Ty, které má aplikace využívat, musí být přidány do bloku dependencies.

Při využití vývojového prostředí Android Studio jsem nejvíce ocenil možnost aplikaci sestavit a ladit ji přímo na mém mobilním zařízení.

### <span id="page-38-0"></span>**5.3 Vlastnosti výsledné aplikace**

V této sekci je krátce pojednáno o věcech, které byly při implementaci zváženy, ale nakonec neimplementovány. Důvodem je to, že popsané funkce se zprvu jeví jako logické, ale jsou buď obtížně implementovatelné nebo nevyužitelné.

Při snímání objektu byla možnost jej snímat i na výšku. Vzhledem k nutnosti stabilizování záznamu je tato orientace snímání neoptimální, neboť produkovala příliš úzké dlaždice pro formát quilt.

V návrhu při zpracování záznamu bylo možné vybírat ze všech pořízených nahrávek. Toto bylo nahrazeno možností zpracovat pouze poslední pořízený záznam kvůli zjednodušení implementace.

Pro zkrácení videa byla použita knihovna FFmpeg-Android, která slouží k nahrávání, *konverzi* a streamování zvuku a videa. Implementace jednoduchého ořezu byla poněkud zdlouhavá. Po dokončení implementace této knihovny byl ořez videa uživatelsky nepřivětivý, náhled se pokaždé musel vytvořit touto konverzí. Tuto knihovnu nahradilo řešení s přehrávačem ExoPlayer, který vyměnil jednoduché přehrávání videa pomocí základní komponenty VideoView. V přehrávači ExoPlayer je možnost nastavit začátek a konec nahrávky, která se bude v přehrávači zobrazovat. Díky tomu má uživatel rychleji vytvořen náhled na výsledný ořez, který může snadněji upravit.

<span id="page-38-1"></span><sup>1</sup>Github: <https://github.com/>

Při stabilizaci byla možnost stabilizovat obě osy zároveň. Tato možnost byla odebrána z několika důvodů. Při tvoření formátu quilt je nutnost stabilizovat snímky podle horizontální osy. Stabilizací vertikální osy se docílí pouze toho, že se eliminují velké vertikální rozdíly nahrávky. Rozhodl jsem se, že vertikální stabilizace je zbytečná, pokud je nahrávka roztřepána, bude nejlepším řešením pořízení nové nahrávky. Mimo jiné by to do stabilizace přineslo další proměnnou pro uživatele, takže by se tvoření formátu quilt zbytečně prodloužilo. Uživatelské rozhraní stabilizace se díky vynechání vertikální osy také zjednodušilo.

Při implementaci jsem často uvažoval o automatické stabilizaci vyexportovaných snímků. Nejvíce času se nyní stráví manuální stabilizací pohledů. Tvorba formátu quilt by se pro uživatele velice zjednodušila, stačilo by pořídit záznam, označit čas snímání a následným stisknutím tlačítka by měl formát hotový. Uvědomuji si důležitost této možnosti a pokud bych v budoucnu měl implementaci rozšířit, určitě bych začal tímto. Experimentoval jsem s konstantami, které počítaly s určitou rychlostí pohybu zařízení při snímání, ale nikdy tato možnost nebyla dokonalá. Nechtěl jsem přidávat do implementace něco, co není úplně doladěno.

### <span id="page-39-0"></span>**5.4 Výsledná aplikace**

Výsledná mobilní aplikace (obrázek [5.5\)](#page-39-1) provede i nezkušeného uživatele od začátku do konce tvorbou formátu quilt, uživatel v ní může nahrávku pořídit, oříznout a následně formát vytvořit. Díky předchozímu tvrzení docházím k závěru, že implementace splňuje zadání.

<span id="page-39-1"></span>![](_page_39_Figure_4.jpeg)

Obrázek 5.5: Výsledná mobilní aplikace. Na obrázku (A) je zobrazeno stříhání videa, na obrázku (B) stabilizace objektu a na obrázku (C) nápověda v aplikaci.

Vlastním testováním aplikace jsem byl schopný docílit vytvoření formátu quilt od začátku do konce s manuální stabilizací za tři až čtyři minuty. Poté testování dosavadního řešení programem "StereoPhoto Maker" (zmíněný v sekci [4.1\)](#page-27-1) kde snímání objektu, přenos nahraného videa, konverze na snímky, manuální stabilizace, následný ořez a vyexportování formátu zabralo dvojnásobně času. Na obrázku [5.6](#page-40-1) je formát quilt promítnut na displeji Looking Glass a následně vyfocen.

<span id="page-40-1"></span>![](_page_40_Picture_1.jpeg)

Obrázek 5.6: Vyobrazený objekt na displeji Looking Glass. (A) Pohled na displej zleva, (B) pohled na displej zprava

Jediná nevýhoda mého řešení oproti programu StereoPhoto Maker je, že nepodporuje stanovení konečného výřezu dlaždice. Výsledný ořez zobrazovaného pohledu ale půjde při vyobrazení programem HoloPlay Studio nastavit.

### <span id="page-40-0"></span>**5.5 Ověření vlastností aplikace**

Před širším použitím aplikace je vhodné provést rozsáhlejší testování, aby se vyvarovalo problémům po spuštění aplikace na trh. Řešení je vhodné ověřit v následujících oblastech:

*Ověření stability aplikace.* Nepadá aplikace na některých mobilních telefonech? Je možné aplikaci dlouhodobě používat? Testování různých telefonů a jejich schopnost projít celým procesem tvorby formátu quilt.

*Ověření uživatelského rozhraní s různými skupinami uživatelů.* Je uživatelské rozhraní dostatečně intuitivní? Orientují se v něm uživatelé? Testy aplikace na různých věkových skupinách. Testy na uživatelích, kteří jsou i nejsou obeznámeni se zařízením Looking Glass.

*Ověření produktivity aplikace.* Jak dlouho trvá konstrukce výsledného formátu? Není jeho sestavení příliš složité? Testování konstrukce několika formátů quilt a jak dlouho jednotlivé výsledky trvalo vytvořit.

*Ověření shody se zadáním.* Pracuje aplikace tak jak má? Splňuje aplikace zadání? Testování funkčnosti aplikace a jejích výsledných produktů.

*Ověření zkonstruovaného formátu a promítání na cílovém zařízení.* Sestavují uživatelé formát quilt správně? Je výsledná konstrukce formátu správná? Testování uživatelů při manuální stabilizaci objektu.

*Ověření kompatibility s celou produktovou řadou zařízení Looking Glass.* Vyobrazují všechny displeje Looking Glass formát quilt produkovaný aplikací stejně? Je vhodné zjistit, jestli některý z displejů nemá jiné vlastnosti vyobrazování.

Časové možnosti, prostředky a pouhé vypůjčení displeje Looking Glass zapříčinilo, že součástí bakalářské práce není rozsáhlejší testování. Funkčnost aplikace byla verifikována částečně a provedl jsem pouze základní testy. Funkční testy byly provedeny na několika mobilních zařízeních s operačním systémem Android, díky kterým byly vyladěny chyby v programu. Mezi ně patří například absence denního režimu nebo přizpůsobení rozlišení videa v závislosti na hardwaru mobilního zařízení. Měl jsem možnost ověřit základní funkčnost aplikace vyobrazením objektu pouze na displeji Looking Glass "Standard", který výsledky vyobrazoval uspokojivě. Aplikace je stabilní. Objevil jsem pouze jediný příklad pádu aplikace na určitém zařízení a to v případě, že uživatel přenastavoval vybraný úsek snímání v části ořezu záznamu velmi rychle. Uživatelské rozhraní splňuje svoji úlohu, ale neřídí se žádnými designovými pravidly, takže pro některé uživatele může působit neprofesionálně. Zde jsou mé výsledky z testů, které byly zmíněny výše:

- ověření stability aplikace aplikace se jevila stabilně,
- ověření produktivity aplikace formát quilt jsem schopný od snímání po export sestrojit za tři až čtyři minuty,
- ověření zkonstruovaného formátu vyexportované formáty quilt se na obrazovce vykreslovaly uspokojivě,
- ověření s různými displeji aplikace byla ověřena pouze na displeji Looking Glass "Standard".

Vykonané testy, i když byly uskutečněny jen částečně, ověřily splnění zadání a funkčnost aplikace.

# <span id="page-42-0"></span>**Kapitola 6**

# **Závěr**

Cílem této bakalářské práce bylo vytvořit mobilní aplikaci pro operační systém Android, která provede uživatele celým procesem snímání objektu a následným promítáním na stereo zařízení "Looking Glass" od firmy Looking Glass Factory Inc. Tento cíl byl splněn.

Prostudoval jsem literaturu na téma 3D displeje, kde jsem se zaměřil, jak fungují, jaké jsou jejich problémy a výsledek jsem zapsal do kapitoly [2.](#page-6-0) Po prostudování jsem prošel dokumentaci pro displeje typu "Looking Glass". Převážně jsem se zabýval obsluhou tohoto displeje, kterou shrnuji v kapitole [3.](#page-16-0) V kapitole [4](#page-27-0) jsem navrhl postup zobrazování na displeji, kde uživatel objekt nasnímá, zpracuje ho a následně objekt na displeji zobrazí. Ve stejné kapitole jsem vyhodnotil možnosti implementace a výsledný software realizoval v kapitole [5.](#page-33-0) Výsledky jsem ověřil použitím aplikace, ve které jsem pořídil záznam, zpracoval ho a zobrazil výsledný formát na displeji. Vyobrazený výsledek se vykresloval uspokojivě. Na konci závěru jsem navrhl několik možností pokračování v práci.

Výsledný program v sobě obsahuje funkcionalitu pořízení videozáznamu snímaného objektu. Ve videozáznamu lze následně lze vybrat oblast snímání, oříznutím začátku nebo konce. Po zpracování záznamu uživatel výsledný formát "quilt" zkonstruuje manuální stabilizací snímků. Výsledný formát v sobě obsahuje fotografie z několika desítek pohledů na snímaný objekt.

Výše uvedené požadavky výsledné aplikace se podařilo úspěšně splnit i implementovat. Dle mého názoru je tato aplikace velice uživatelsky přívětivá a poskytuje jednoduchou a srozumitelnou cestu k vytvoření obrazového standardu pro displej Looking Glass. Oproti jiným možnostem promítnutí (např. fotografie módu portrétu), poskytuje výsledek mé práce velice uspokojivé hologramy.

Potěšila mě šance vyvinout aplikaci na mobilní telefon. Bakalářskou prací jsem se naučil novým technologiím a práci s obrazem. V době studia nebylo dostatek prostoru pro vývoj mobilní aplikace a proto jsem rád, že se mi tato možnost vyskytla. Problematika simulace 3D prostoru je oblast s velkým potenciálem, které dle mého názoru v blízké budoucnosti čeká velký rozvoj.

V rámci budoucí práce, budu-li se vývojem mobilních aplikací i dále zabývat, začnu doplněním některých potřebných funkcí. Například bych se věnoval automatické stabilizaci, kde by rozpoznání snímaného objektu a automatické zarovnání pohledů odhalilo nové překážky. Dále by se aplikace dala rozšířit drobnostmi jako zvolení videa z externího úložiště nebo oříznutí velikosti všech dlaždic najednou.

# <span id="page-43-0"></span>**Literatura**

- <span id="page-43-1"></span>[1] Chamaret, C., Godeffroy, S., Lopez, P. a Le Meur, O. Adaptive 3D rendering based on region-of-interest. In: Woods, A. J., Holliman, N. S. a Dodgson, N. A., ed. *Stereoscopic Displays and Applications XXI*. SPIE,  $2010$ , sv. 7524, s.  $291 - 302$ . Society of Photo-Optical Instrumentation Engineers (SPIE) Conference Series. DOI: 10.1117/12.837532. ISBN 0-8194-7917-9 978-0-8194-7917-4.
- <span id="page-43-9"></span>[2] DOUBRAVA, M. *Fixační disparita* [online]. Olomouc, 2009. [cit. 2021-04-12]. Bakalářská práce. Univerzita Palackého v Olomouci, Přírodovědecká fakulta Olomouc. Vedoucí práce Pluháček, F. Dostupné z: [https://theses](https://theses.cz/id/6uex5y/).cz/id/6uex5y/.
- <span id="page-43-3"></span>[3] Halle, M. W., Benton, S. A., Klug, M. A. a Underkoffler, J. S. Ultragram: a generalized holographic stereogram. In: Benton, S. A., ed. *Practical Holography V*.  $SPIE$ , 1991, sv. 1461, s. 142–155. Society of Photo-Optical Instrumentation Engineers (SPIE) Conference Series. DOI: 10.1117/12.44722.
- <span id="page-43-8"></span>[4] HOFFMAN, D. M., GIRSHICK, A. R., AKELEY, K. a BANKS, M. S. Vergence–accommodation conflicts hinder visual performance and cause visual fatigue. *Journal of Vision*. The Association for Research in Vision and Ophthalmology. 2008, sv. 8, č. 3, s. 33–33. DOI: 10.1167/8.3.33. ISSN 1534-7362.
- <span id="page-43-6"></span>[5] Holliman, N. 3D display systems. *Handbook of Optoelectronics, Institute of Physics Press*. Department of Computer Science, University of Durham: IOP Press. 2003, sv. 7, s.  $0-7503$ .
- <span id="page-43-4"></span>[6] Jinnin, M., Fukushima, S., Masuguchi, S., Tanaka, H., Kawashita, Y. et al. Evaluation of usefulness of 3D views for clinical photography. *BioScience Trends*. International Research and Cooperation Association for Bio & Socio-Sciences . . . . 2011, sv. 5, č. 5, s. 211-216. DOI: 10.5582/bst.2011.v5.5.211. ISSN 1881-7815.
- <span id="page-43-5"></span>[7] King, R. D. A Brief History of Stereoscopy. *WIREs Comput. Stat.* USA: John Wiley & Sons, Inc. 2013, sv. 5, č. 4, s. 334–340. DOI: 10.1002/wics.1264. ISSN 1939-5108.
- <span id="page-43-2"></span>[8] Kubiš, F. *Tvorba aplikace pro zobrazování 3D objektů pro prostorové vidění*. Brno, 2010. Bakalářská práce. Vysoké učení technické v Brně. Fakulta informačních technologií. Dostupné z: http://hdl.handle.[net/11012/56109](http://hdl.handle.net/11012/56109).
- <span id="page-43-7"></span>[9] Lin, F.-C., Huang, Y.-P., Liao, L.-Y., Liao, C.-Y., Shieh, H.-P. D. et al. Dynamic Backlight Gamma on High Dynamic Range LCD TVs. *Journal of Display Technology*. USA: IEEE. 2008, sv. 4, č. 2, s. 139–146. DOI: 10.1109/JDT.2008.920175. ISSN 1558-9323.
- <span id="page-44-0"></span>[10] Love, G. D., Hoffman, D. M., Hands, P. J., Gao, J., Kirby, A. K. et al. High-speed switchable lens enables the development of a volumetric stereoscopic display. *Optics express.* Washington, DC 20036 USA: Optical Society of America. 2009, sv. 17, č. 18, s. 15716–15725. DOI: 10.1364/OE.17.015716.
- <span id="page-44-5"></span>[11] McHenry, K. a BAJCSY, P. An overview of 3d data content, file formats and viewers. *National Center for Supercomputing Applications*. University of Illinois at Urbana-Champaign, Urbana, IL: National Center for Supercomputing Applications. 2008, sv. 1205, s. 22. Dostupné z: [http://isda](http://isda.ncsa.illinois.edu/peter/publications/techreports/2008/NCSA-ISDA-2008-002.pdf).ncsa.illinois.edu/peter/ [publications/techreports/2008/NCSA-ISDA-2008-002](http://isda.ncsa.illinois.edu/peter/publications/techreports/2008/NCSA-ISDA-2008-002.pdf).pdf.
- <span id="page-44-10"></span>[12] Muttyan, M. S. *StereoPhoto Maker (English)* [online]. Japan: [b.n.], 2020 [cit. 2021-04-13]. Dostupné z: [http://stereo](http://stereo.jpn.org/eng/).jpn.org/eng/.
- <span id="page-44-11"></span>[13] *The Looking Glass User Guide* [online]. New York City, USA: Looking Glass Factory, 2021 [cit. 2021-04-13]. Dostupné z: https://docs.[lookingglassfactory](https://docs.lookingglassfactory.com/).com/.
- <span id="page-44-2"></span>[14] NEKUDOVÁ, M. *Princip akomodačně-konvergenčního mechanizmu* [online]. Brno, 2014. [cit. 2021-04-12]. Bakalářská práce. Masaryk University, Faculty of Medicine Brno. Vedoucí práce Mgr. Pavel Kříž, P. Dostupné z: [https://theses](https://theses.cz/id/mldmv8/).cz/id/mldmv8/.
- <span id="page-44-12"></span>[15] *Informace o vyspělé technologii Face ID* [online]. Česká Republika: Apple, 2020 [cit. 2021-04-21]. Dostupné z: https://support.apple.[com/cs-cz/HT208108](https://support.apple.com/cs-cz/HT208108).
- <span id="page-44-9"></span>[16] *Looking Glass Factory. The World's Leading Holographic Display* [online]. New York City, USA: Looking Glass Factory, 2021 [cit. 2021-04-13]. Dostupné z: [https://lookingglassfactory](https://lookingglassfactory.com/).com/.
- <span id="page-44-1"></span>[17] Ragan, E. D., Bowman, D. A., Kopper, R., Stinson, C., Scerbo, S. et al. Effects of Field of View and Visual Complexity on Virtual Reality Training Effectiveness for a Visual Scanning Task. *IEEE Transactions on Visualization and Computer Graphics*. IEEE. 2015, sv. 21, č. 7, s. 794–807. DOI: 10.1109/TVCG.2015.2403312.
- <span id="page-44-4"></span>[18] SCHOR, C. M. a TYLER, C. W. Spatio-temporal properties of Panum's fusional area. *Vision Research.* Elsevier. 1981, sv. 21, č. 5, s. 683–692. DOI: 10.1016/0042-6989(81)90076-6. ISSN 0042-6989.
- <span id="page-44-7"></span>[19] *Looking Glass Portrait by Looking Glass - Kickstarter* [online]. New York City, USA: Looking Glass Factory, 2021 [cit. 2021-04-20]. Dostupné z: https://www.kickstarter.[com/projects/lookingglass/looking-glass-portrait](https://www.kickstarter.com/projects/lookingglass/looking-glass-portrait).
- <span id="page-44-3"></span>[20] WARE, C., GOBRECHT, C. a PATON, M. A. Dynamic adjustment of stereo display parameters. *Transactions on Systems, Man, and Cybernetics - Part A: Systems and Humans*. IEEE. 1998, sv. 28, č. 1, s. 56–65. DOI: 10.1109/3468.650322.
- <span id="page-44-8"></span>[21] *Looking Glass Portrait Product Sheet* [online]. New York City, USA: Looking Glass Factory, 2021 [cit. 2021-04-13]. Dostupné z: https://a.storyblok.[com/f/97790/x/fcfe24b360/looking-glass-portrait](https://a.storyblok.com/f/97790/x/fcfe24b360/looking-glass-portrait.pdf).pdf.
- <span id="page-44-6"></span>[22] Zídek, K. *Vývoj počítačové graĄky* [online]. Brno: Fakulta informatiky, Masarykova univerzita Brno, 2006 [cit. 2021-04-13]. Dostupné z: https://www.fi.muni.[cz/usr/jkucera/pv109/2006/xzidek2](https://www.fi.muni.cz/usr/jkucera/pv109/2006/xzidek2.htm).htm.

# <span id="page-45-0"></span>**Příloha A**

# **Obsah paměťového média**

- / $README.md popis \, addressáře$
- /android-sources  $-$  zdrojové kódy android aplikace
- /thesis-sources zdrojové soubory bakalářské práce v  $\mathbb{F}$ EXu
- /3Deka.apk spustitelný instalační soubor android aplikace
- /BP.pdf pdf formát bakalářské práce